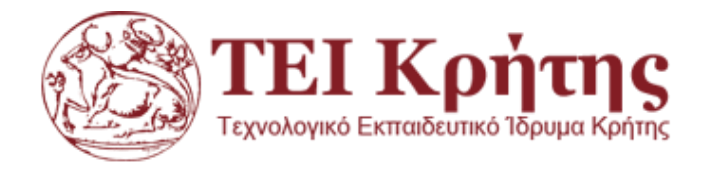

# Α.Τ.Ε.Ι ΚΡΗΤΗΣ ΣΧΟΛΗ ΤΕΧΝΟΛΟΓΙΚΩΝ ΕΦΑΡΜΟΓΩΝ ΤΜΗΜΑ ΜΗΧΑΝΙΚΩΝ ΠΛΗΡΟΦΟΡΙΚΗΣ

# ΠΤΥΧΙΑΚΗ ΕΡΓΑΣΙΑ

Τίτλος: Τουριστικός Οδηγός της Σάμου σε Android

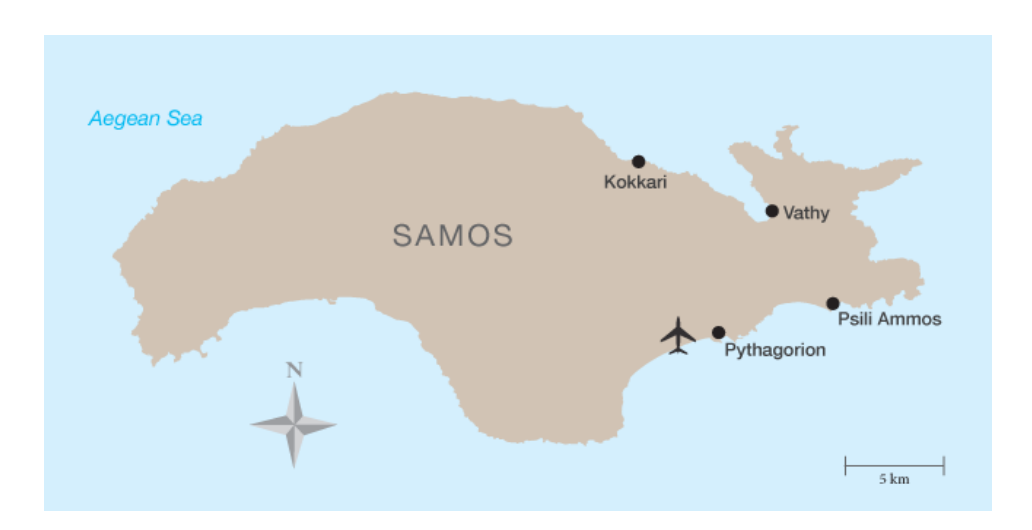

Κωνσταντίνος Παρτσάφας ΑΜ:3576

Επιβλέπων καθηγητής: Νίκος Παπαδάκης

Επιτροπή Αξιολόγησης:

Ημερομηνία παρουσίασης:

## **Ευχαριστίες**

Θα ήθελα να ευχαριστήσω τον κύριο Νίκο Παπαδάκη για την δυνατότητα που μου έδωσε να υλοποιήσω αυτήν την πτυχιακή εργασία, καθώς και την οικογένεια μου για την οικονομική και ηθική υποστήριξη που μου έδωσαν όλα αυτά τα χρόνια.

#### **Abstract**

e SAMOS application is addressed to the visitors coming to Samos Island. It is available in Greek and English. The app is a compact guide with information concerning which towns, villages and beaches one can visit. Moreover, there are also information about accommodation and where one can taste the authentic Samian dishes. In addition to these, the application provides a thorough insight in the history of Samos, the great personalities that inhabited Samos in the Ancient times and of course the world-famous Samian wine. This application was created with Corona SDK platform, which is suitable for creating games and applications for smartphones. Corona SDK is used with the programming language Lua.

#### **Σύνοψη**

Η εφαρμογή e SAMOS απευθύνεται στους επισκέπτες που έρχονται στο νησί της Σάμου. Είναι διαθέσιμη στην ελληνική γλώσσα αλλά και στην αγγλική. Διαθέτει πληροφορίες για το νησί της Σάμου όπως ποιες πόλεις-χωριά μπορεί να επισκεφθεί ,ποιες παραλίες, που θα μπορέσει να μείνει, που θα δοκιμάσει τα παραδοσιακά φαγητά της Σάμου κ.α. Επίσης, δίνονται πληροφορίες για την ιστορία της Σάμου, τις σπουδαίες προσωπικότητες που παρείχε στα αρχαία χρόνια , αλλά και για το φημισμένο Σαμιώτικο κρασί. Η εφαρμογή αυτή φτιάχτηκε με την πλατφόρμα Corona SDK η οποία είναι κατάλληλη για δημιουργία παιχνιδιών και εφαρμογών στα κινητά. Το Corona SDK χρησιμοποιείτε με την γλώσσα προγραμματισμού Lua.

# Πίνακας Περιεχομένων

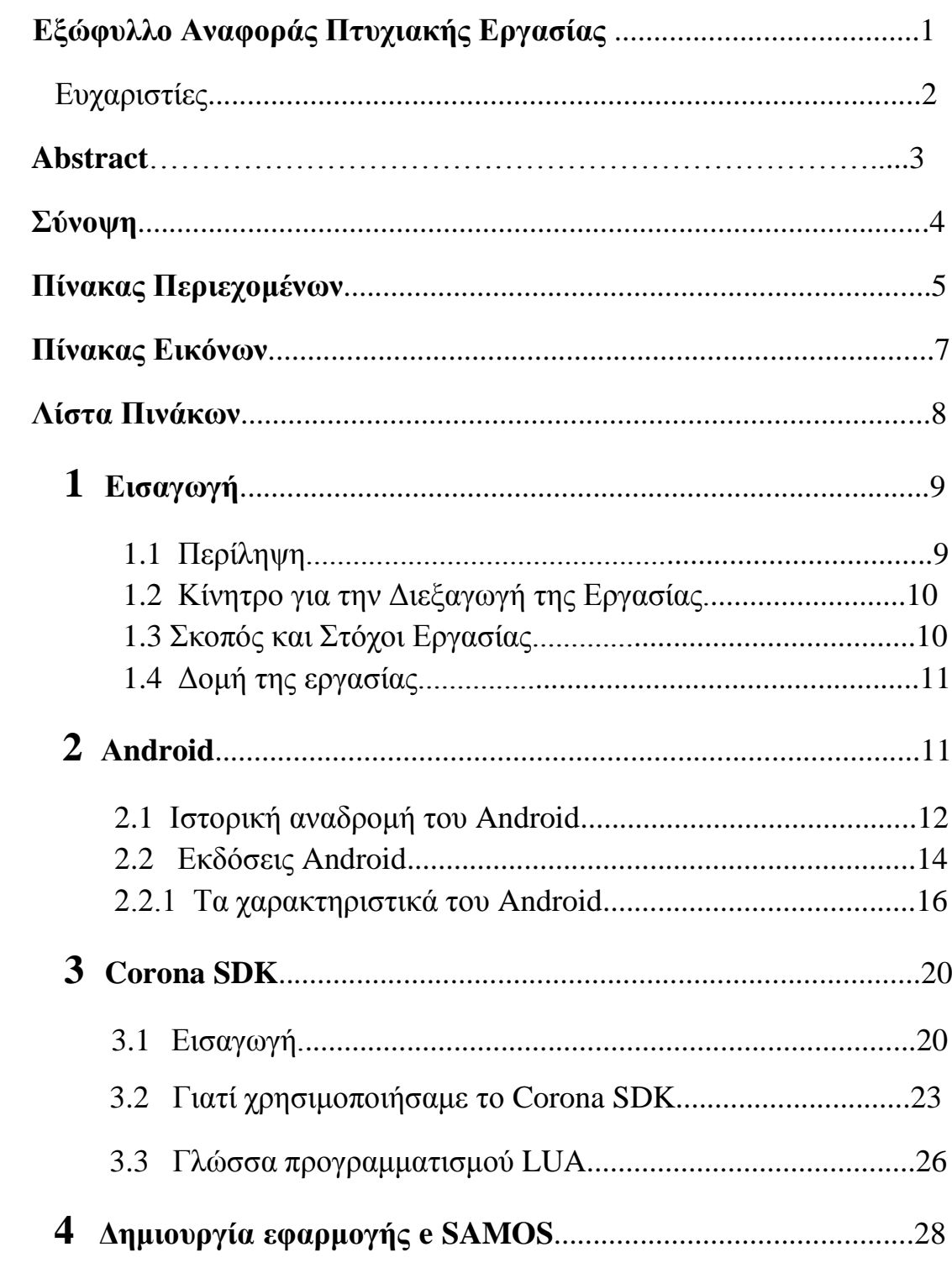

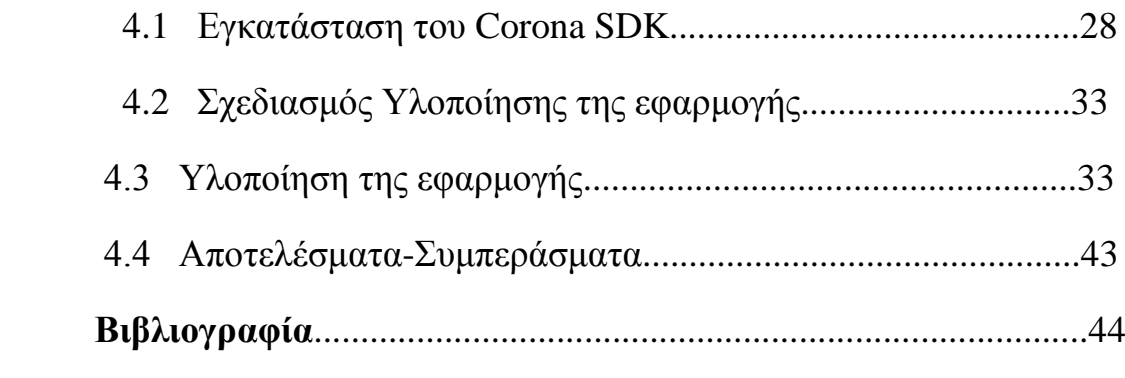

# **Πίνακας Εικόνων**

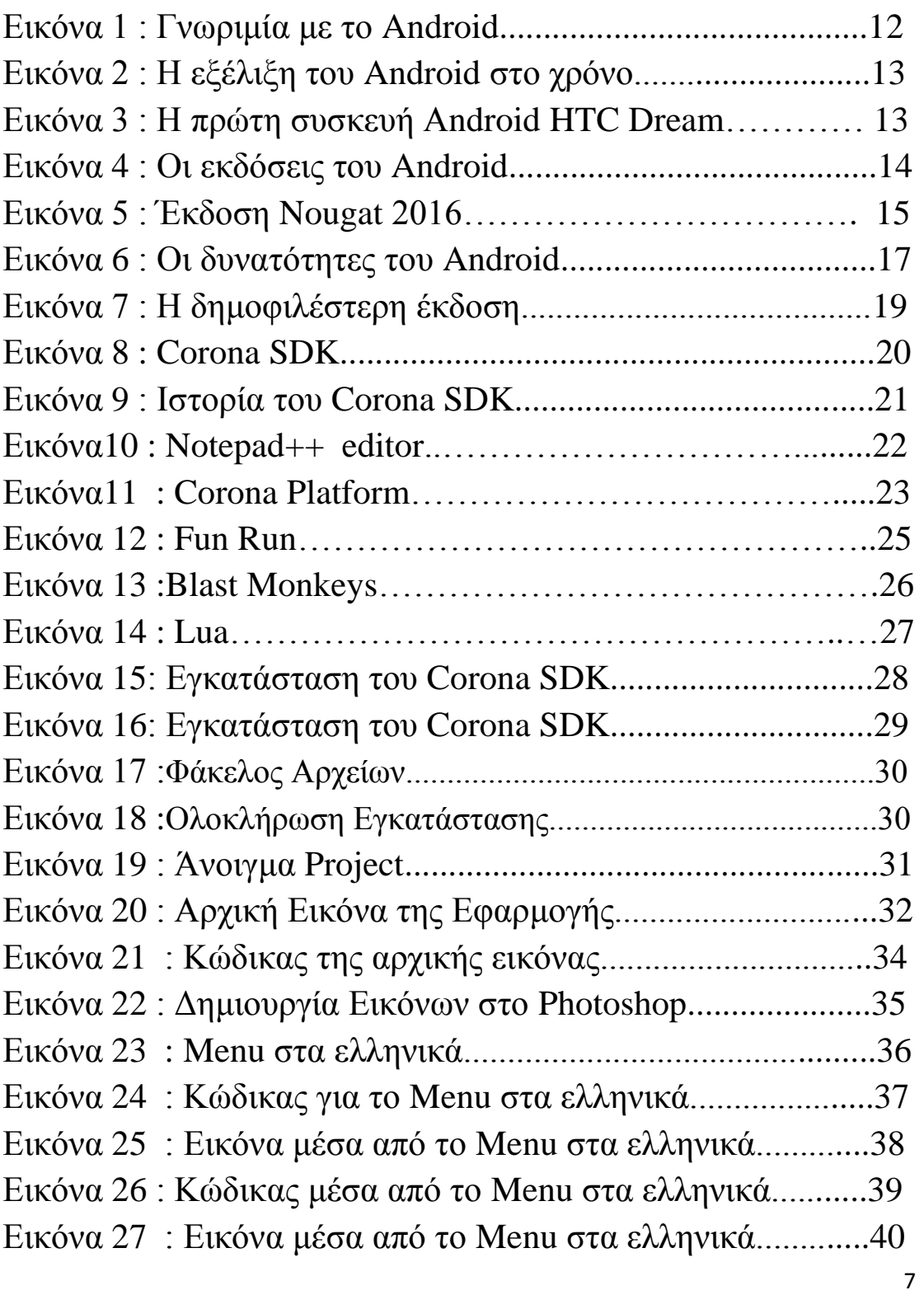

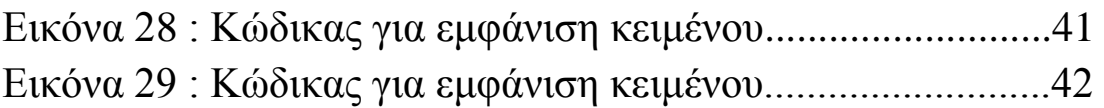

# **Λίστα Πινάκων**

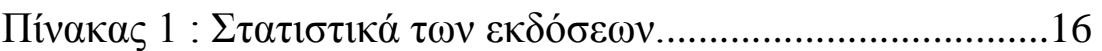

### **1 Εισαγωγή**

#### 1.1 Περίληψη

 Οι ταξιδιωτικοί οδηγοί, μπορούν να φανούν αρκετά χρήσιμοι στους ταξιδιώτες παρέχοντας τους αρκέτες πληροφορίες.Με την πάροδο του χρόνου, η τεχνολογία εξελίχθηκε και δημιουργήθηκαν νέες εφαρμογές, οι οποίες απευθύνονται στους τουρίστες και είναι διαθέσιμες σε αυτούς μέσω των κινητών τηλεφώνων (smartphones) και των tablet τα οποία λειτουργούν με λογισμικό android . Στη σημερινή πραγματικότητα, η οποία χαρακτηρίζεται από τη ραγδαία ανάπτυξη των smartphones τα οποία αποτελούν την φυσική εξέλιξη των κλασικών συσκευών κινητής τηλεφωνίας , σε κάθε οικογένεια, υπάρχουν τουλάχιστον από 2 τέτοιες συσκευές και μπορούν ανά πάσα στιγμή να αντλήσουν πληροφορίες μέσω των εφαρμογών που απευθύνονται σε τουριστικές πληροφορίες. Τα παιδιά και οι γονείς, και λιγότεροι οι μεγαλύτεροι σε ηλικία άνθρωποι, είναι εξοικειωμένοι με τα smartphones και έτσι θα είναι πιο εύχρηστο προς αυτούς να χρησιμοποιήσουν την εφαρμογή e SAMOS .Η παραπάνω εφαρμογή , και μπορεί να τρέχει σε διαφορετικά λειτουργικά συστήματα, μέσα από το simulator που μας προσφέρει, μπορούμε να δούμε άμεσα τα αποτελέσματα του κώδικα που έχουμε γράψει και αν θέλουμε να διορθώσουμε τυχόν λάθη .Πάρα πολλές εφαρμογές και κυρίως παιχνίδια android έχουν δημιουργηθεί με το Corona SDK και σε αυτό βοήθησε και η γλώσσα προγραμματισμού που χρειάζεται για να αναπτύξουμε τις εφαρμογές αυτές η Lua, η οποία είναι αρκετά κατανοητή και εύχρηστη σε κάθε προγραμματιστή.

## 1.2 Κίνητρο για την Διεξαγωγή της Εργασίας

 Το Corona SDK είναι μία πλατφόρμα ανάπτυξης λογισμικού που δημιουργήθηκε από τα Corona Labs . Τα Corona Labs έχουν στόχο να δημιουργούν μέσω της πλατφόρμας τους, εφαρμογές σε περιβάλλον android και iOS χρησιμοποιώντας τη γλώσσα προγραμματισμού Lua. Έτσι λοιπόν, επέλεξα το θέμα της πτυχιακής μου εργασίας ερευνώντας τρόπους για την ανάπτυξη λογισμικού android , ώστε να μπορεί να δημιουργηθεί ο τουριστικός οδηγός της Σάμου και να αξιοποιηθεί καταλλήλως στο μέλλον.

#### 1.3 Σκοπός και Στόχοι Εργασίας

 Σκοπός της συγκεκριμένης πτυχιακής εργασίας είναι να εφαρμοστεί στην πλατφόρμα Corona SDK ο κατάλληλος κώδικας γραμμένος με την γλώσσα προγραμματισμού Lua.Το αποτέλεσμα μας, θα είναι η δημιουργία μιας android εφαρμογής η e SAMOS η οποία θα είναι άμεσα διαθέσιμη για τους χρήστες.

## 1.4 Δομή της Εργασίας

 Στο πρώτο κεφάλαιο κάνουμε μια εισαγωγή σχετικά με την χρήση των ταξιδιωτικών οδηγών, αλλά και πως έχουν εξελιχθεί με την πάροδο του χρόνου και τη βοήθεια της τεχνολογίας. Στη συνέχεια περιγράφουμε με λίγα λόγια το πρόγραμμα που χρησιμοποιούμε για να δημιουργήσουμε την εφαρμογή μας. Επίσης αναλύουμε τα κίνητρα, τους σκοπούς και τους στόχους αυτής της εργασίας. Στο δεύτερο κεφάλαιο αναλύουμε την έννοια του android κάνοντας μια ιστορική αναφορά σχετικά με τα χαρακτηριστικά του και τις εκδόσεις του. Στο τρίτο κεφάλαιο αναφέρουμε τις τεχνολογίες τις οποίες χρησιμοποιήσαμε σε αυτή την εργασία. Στο τέταρτο κεφάλαιο περιγράφουμε αναλυτικά τα βήματα που ακολουθήσαμε για την υλοποίηση της εφαρμογής που φτιάξαμε.

## **2 Android**

#### 2.1 Ιστορική Αναδρομή του Android

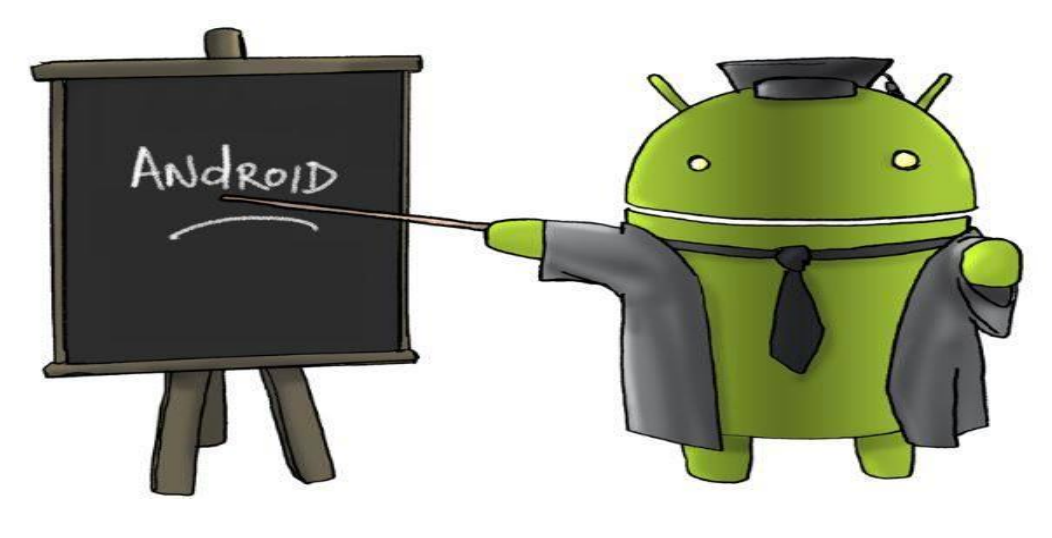

Εικόνα 1 : Γνωριμία με το Android.

 Το Android πρώτο έκανε την εμφάνιση του τον Οκτώβριο του 2003 στην Καλιφόρνια από τους Andy Rubin και τους συνεργάτες, του οι οποίοι ίδρυσαν την Android Inc. Μετά από 2 χρόνια περίπου τον Αύγουστο του 2005 η Google αγόρασε όλα τα δικαιώματα του Android.Αυτή η κίνηση της Google ήταν πολύ σημαντική για την μετέπειτα πορεία τόσο για την ίδια την εταιρεία, όσο και για αυτή την νέα τεχνολογία που άλλαξε ριζικά τον κόσμο των smartphones.Στην συνέχεια αναπτύχθηκε απο την Open Handset Alliance και κυκλοφόρησε για πρώτη φορά τον Σεπτέμβριο του 2008.Σε μικρό χρονικό διάστημα το Android, αρχίζει και αποκτά μία κατακόρυφη άνοδο στις προτιμήσεις των καταναλωτών, κάνοντας το νούμερο 1 πλατφόρμα για ηλεκτρονικές φορητές συσκευές. Πλέον ο καθένας το χρησιμοποιούσε καθημερινά, για προσωπική ή επαγγελματική χρήση. Αρκετοί ,πιστεύουν ,ότι είχε τόσο μεγάλη απήχηση στο καταναλωτικό κοινό ,λόγω της δυνατότητας που είχε, να μπορεί να κάνει προσθήκες εφαρμογών, καλύπτοντας μια τεράστια ποικιλία, από τις ανάγκες και απαιτήσεις των χρηστών.

Καθημερινά σε όλα τα stores, ανεβαίνουν, εκατοντάδες νέες εφαρμογές, είτε δωρεάν, είτε επί πληρωμή, καλύπτοντας κάθε απαίτηση. Οι εφαρμογές για τα smartphones χτύπησαν κόκκινο το 2012, χρονιά που χαρακτηρίστηκε σταθμός, μέχρι την τότε πορεία του Android.

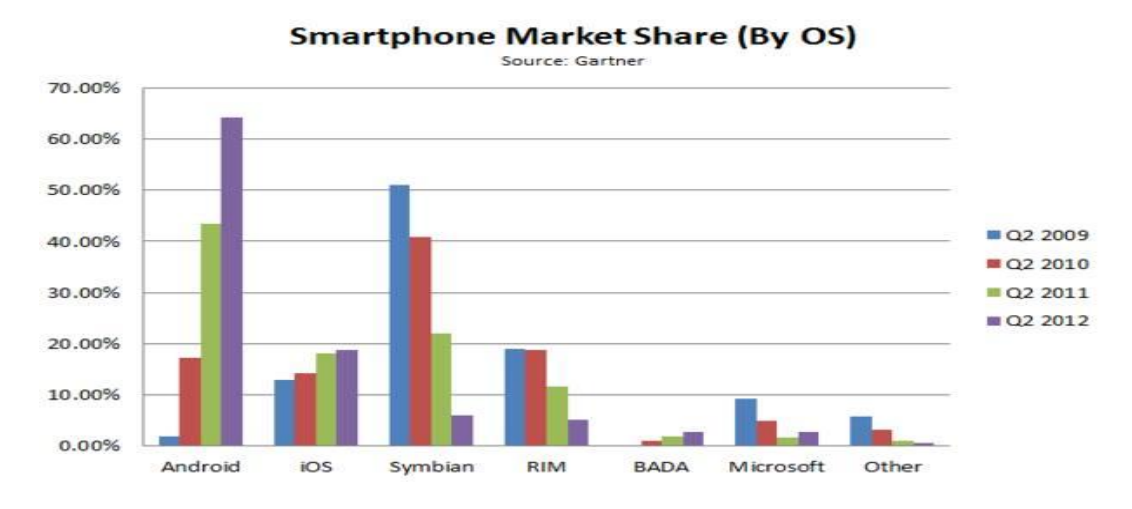

## Εικόνα 2 : Η εξέλιξη του Android στο χρόνο.

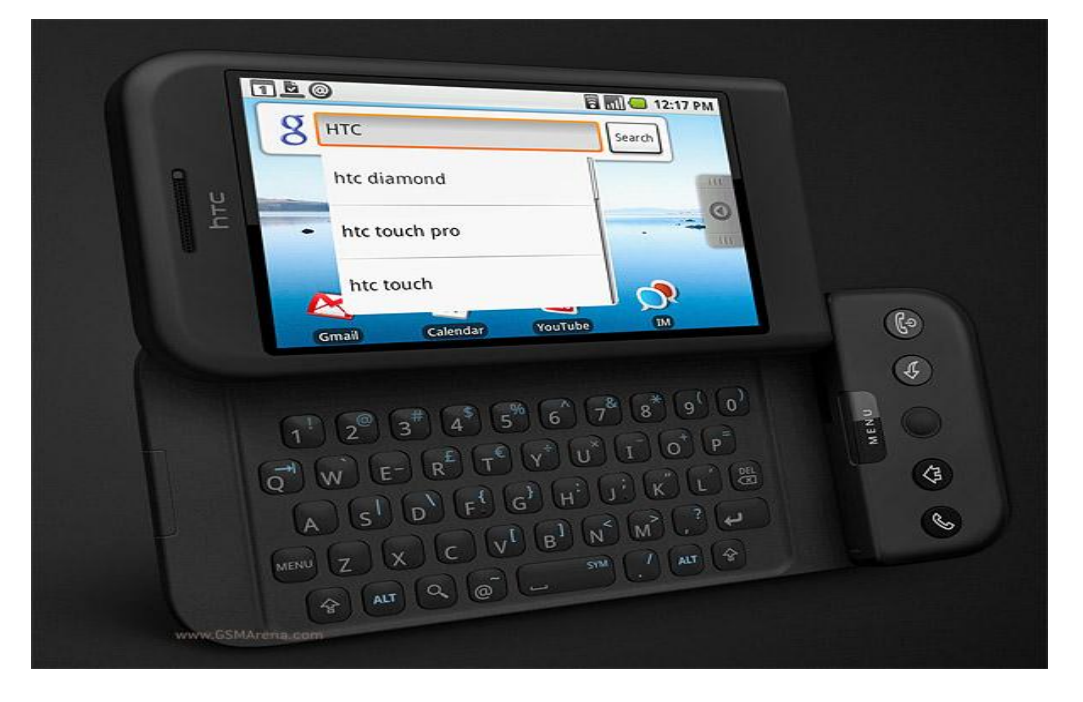

Εικόνα 3 : Η πρώτη συσκευή Αndroid HTC Dream

## 2.2 Εκδόσεις Android

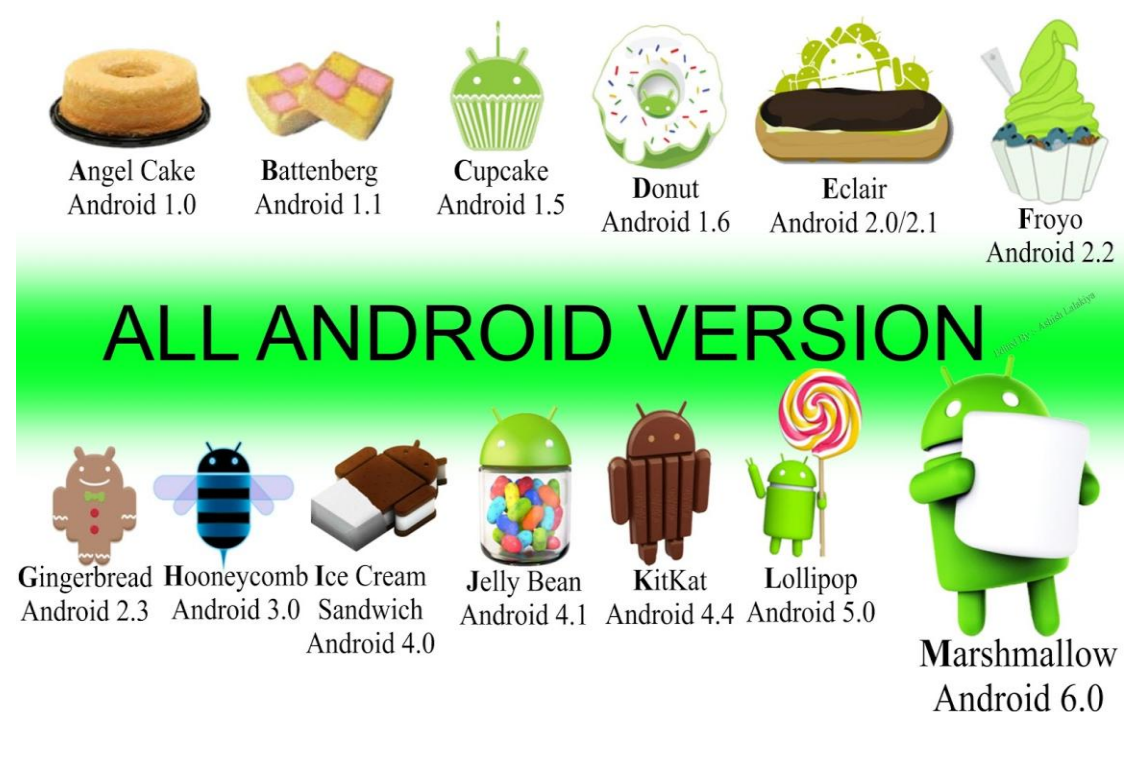

Εικόνα 4 : Οι εκδόσεις του Android.

Όπως, όλα τα λογισμικά, έτσι και το Android από το 2008 που βγήκε στην αγορά μέχρι και σήμερα, αναπτύσσει νέες εκδόσεις στις οποίες προσθέτει νέα χαρακτηριστικά, με σκοπό να διορθώσει, τυχόν παραλείψεις σε παλαιότερες εκδόσεις και να το ανανεώσει δίνοντας του, κάτι το διαφορετικό, κάθε φορά ώστε να επικρατήσει και πάλι στον ανταγωνισμό που υπάρχει στην αγορά. Η Google κάθε φορά που προχωράει σε αναβάθμιση της έκδοσης του Android ακολουθεί μια αλφαβητική σειρά σε κάθε κωδική ονομασία των εκδόσεων, οι οποίες έχουν πάντα σαν θέμα κάποιο γλυκό.(1.0 Angel

Cake, 1.1 Battenberg, 1.5 Cupcake, 1.6 Donut, 2.0 Eclair, 2.1 Froyo, 2.3 Gingerbread, 3.0 Honeycomb, 4.0 Ice Cream Sandwich, 4.1 Jelly Bean, 4.4 KitKat, 5.0 Lollipop, 6.0 Marshmallow).

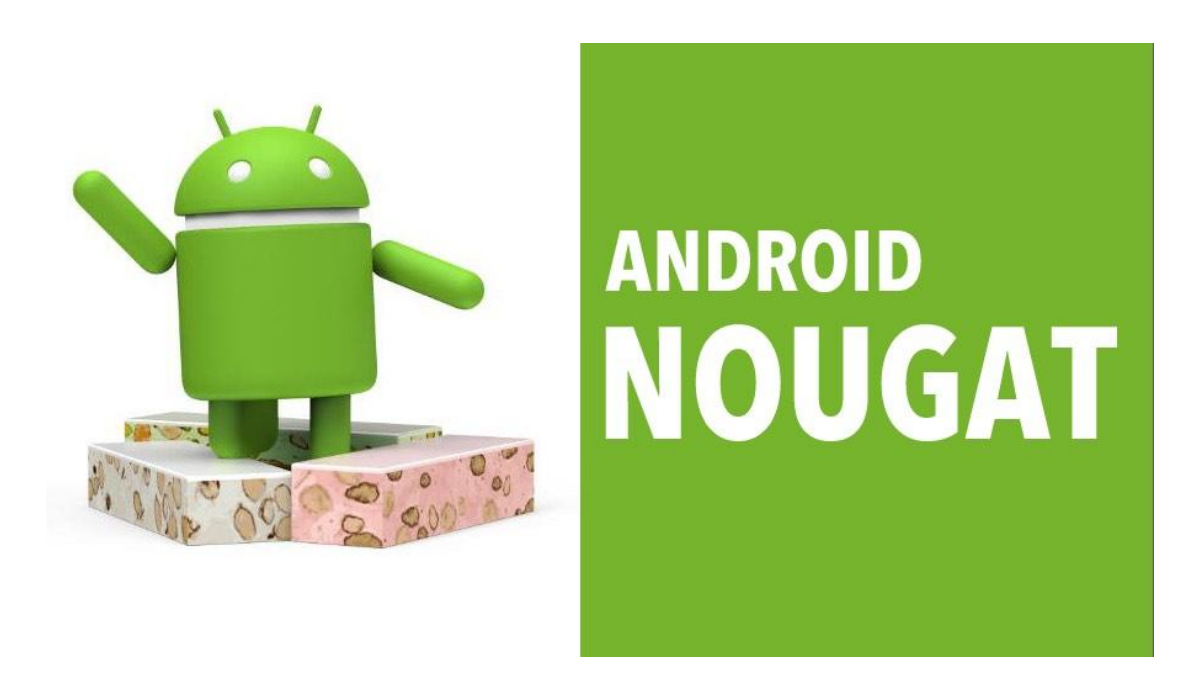

Εικόνα 5 : Έκδοση Nougat 2016

### 2.2.1 Τα χαρακτηριστικά του Android

Η Google, στη διάρκεια ενός έτους κάνει περίπου 2 με 3 αναβαθμίσεις του Android , με την μία από αυτές να είναι η πιο σημαντική και με τις υπόλοιπες απλά να διορθώνουν κάποιες λεπτομέρειες. Κάθε έκδοση του Android δεν είχε μία και μοναδική βελτίωση αρχικά στην πρώτη έκδοση είχε τα βασικά όπως το Android Market στο οποίο μπορούσε ο κάθε χρήστης να αναζητήσει τις εφαρμογές που τον ενδιέφεραν ,είχε κάμερα, διέθεται επίσης το Google maps με το οποίο δινόταν η δυνατότητα στο χρήστη να έχει έναν online χάρτη και gps ,επίσης ο χρήστης μπορούσε να συνδεθεί στο ηλεκτρονικό του ταχυδρομείο, να έχει ημερολόγιο , να δει βίντεο μέσω του Youtube Player αλλά και να μπορεί να στείλει αρχεία μέσω Bluetooth. Τέλος και πιο σημαντικό η συσκευή μπορούσε να συνδεθεί σε Wi-Fi.

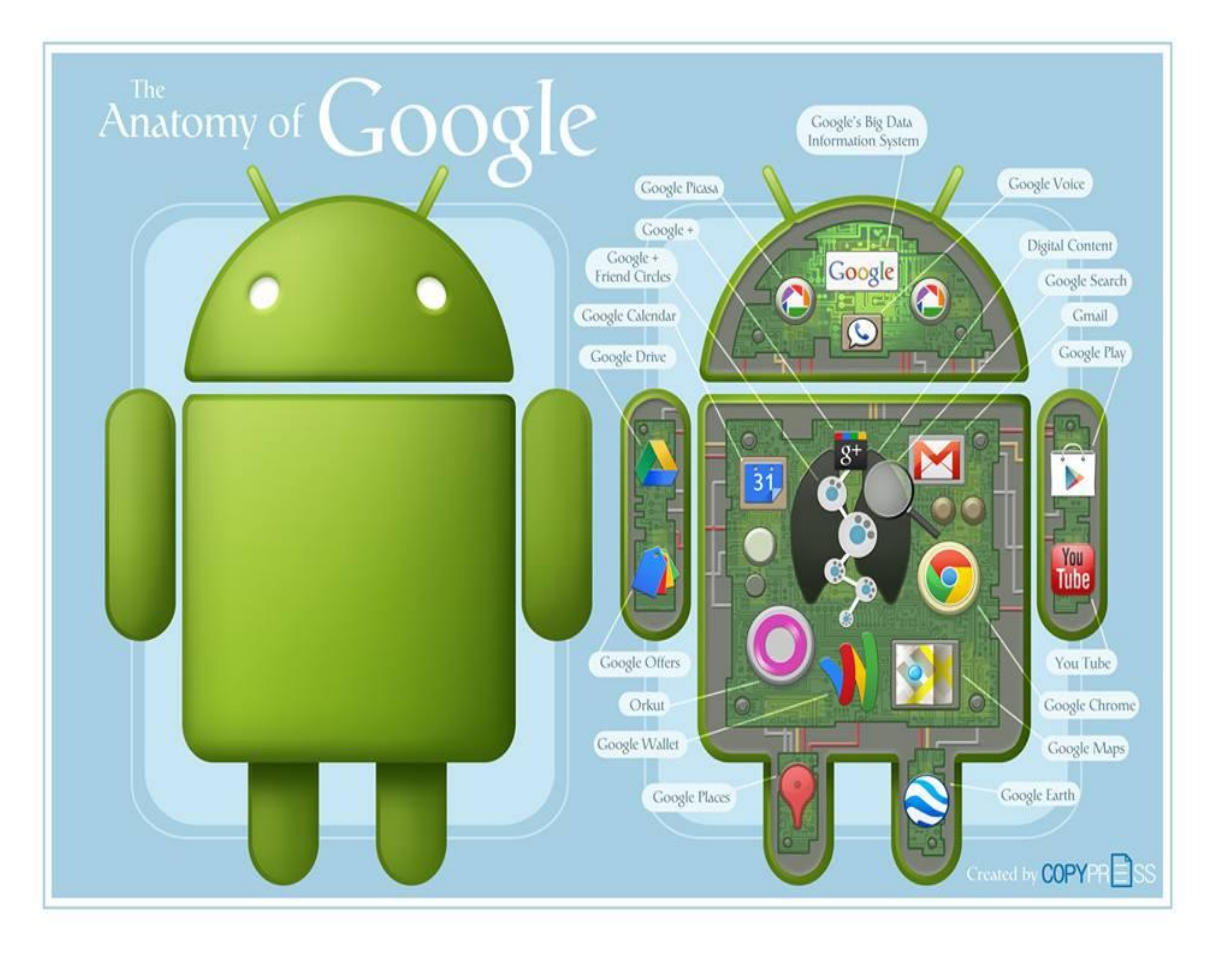

Εικόνα 6 : Οι δυνατότητες του Android.

Στις επόμενες εκδόσεις, μερικές από τις αναβαθμίσεις που έκανε έδιναν την δυνατότητα στο χρήστη να μπορεί, όχι μόνο να δει βίντεο στο Youtube, αλλά να μπορεί να τα κάνει και upload,μπορούσε να καταγράφει βίντεο και να τα αποθηκεύει στην συσκευή. Γενικά, κάθε χρόνο γινόταν πολλές αναβαθμίσεις αλλά αν πρέπει να επιλέξουμε την χαρακτηριστική βελτίωση κάθε χρονιάς, θα ήταν η εισαγωγή του ψηφιακού πληκτρολογίου στην πρώτη έκδοση. Στην συνέχεια υπήρξαν κάποιες βελτιώσεις στο εσωτερικό του λειτουργικού, που υποστήριζε διαφορετικές αναλύσεις οθόνης ανεξάρτητα από την πυκνότητα των pixel.Μετά, έδωσαν έμφαση στην καλυτέρευση της κάμερας, τοποθετώντας LED flash και άλλες

δυνατότητες, όπως λειτουργία σκηνών, χρωματικά εφέ και άλλα. Έδωσε, μεγάλη έμφαση στο Internet, βελτιώνοντας αισθητά την ταχύτητα, αλλά και δημιουργώντας μία νέα δυνατότητα, την υποστήριξη Wi-Fi hotspots. Όσο περνούσε ο καιρός, τόσο μεγάλωναν και οι απαιτήσεις των καταναλωτών, έτσι η Google, ανανέωσε, το γραφικό περιβάλλον με αρκετά τρισδιάστατα στοιχεία, δίνοντας έτσι, μοντέρνα χαρακτηριστικά στο λειτουργικό, που ακόμη και σήμερα, τα συναντάμε σε πολλές Android συσκευές. Έπειτα, η Google, ανέπτυξε έναν ψηφιακό οδηγό, το Google Now, ο οποίος φιλτράρει τις πληροφορίες που ψάχνουμε, και γενικά, ότι αναζητήσεις κάνουμε και μας εμφανίζει ειδήσεις, σχετικά με αυτές. Επίσης ,έχει πρόσβαση και στο gps της συσκευής και μας ενημερώνει, για διάφορες δραστηριότητες που γίνονται γύρω μας, αλλά και για την πρόγνωση του καιρού. Λόγω της υψηλής τιμής των Android συσκευών, η Google έριξε την προσοχή της, στο πώς θα υποστηρίζουν το Android και οι φθηνότερες συσκευές. Ετσι, χάρη στις βελτιώσεις των επιδόσεων που προέβησαν, ήταν δυνατό να εγκατασταθεί το λογισμικό Android σε συσκευές, με μόλις 512 MB RAM, χωρίς προβλήματα, αυτή η κίνηση, εκτόξευσε τις πωλήσεις των φθηνότερων συσκευών. Μέχρι στιγμής, η πιο διαδεδομένη έκδοση σύμφωνα και με τον Πίνακα 1 είναι η Lollipop, η οποία χαρακτηρίζεται ως η πιο κομψή έκδοση που υπήρξε ποτέ, με πολλά ειδικά εφέ κίνησης και περισσότερα χρώματα. Η έκδοση Marshmallow, βγήκε σε κυκλοφορία το 2016 και εστιάζει στην γενική αντοχή της μπαταρίας και στην βελτίωση της απόδοσης χαμηλώνοντας την χρήση RAM. Η νέα έκδοση που δεν έχει κυκλοφορήσει ακόμα και βρίσκεται σε δοκιμαστικό στάδιο ονομάστηκε Nougat.

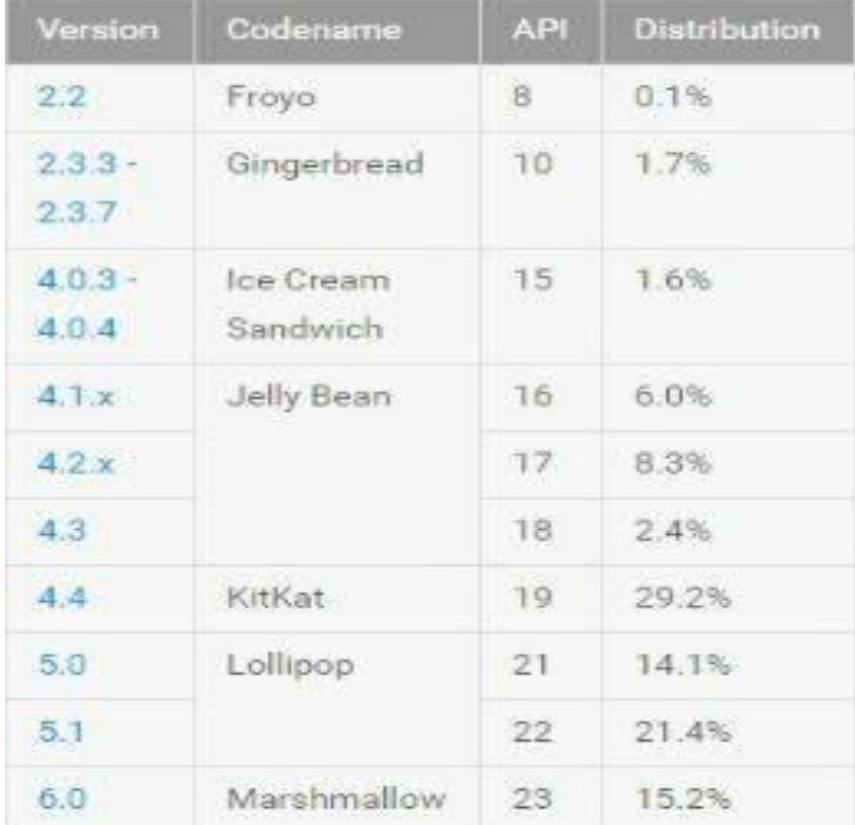

Πίνακας 1 :Στατιστικά των εκδόσεων.

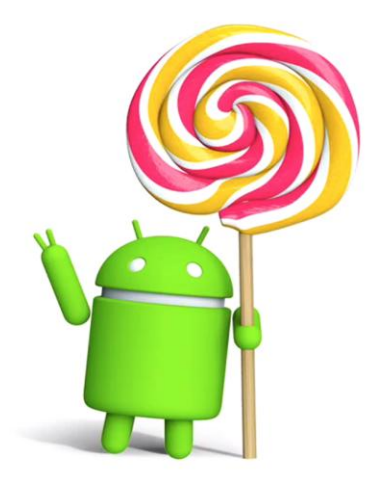

Android 5.0, Lollipop

Εικόνα 7 : Η δημοφιλέστερη έκδοση

## **3 Corona SDK**

## 3.1 Εισαγωγή

 Η δημιουργία μια εφαρμογής σε συσκευή Android, γίνεται μέσω του αντίστοιχου SoftwareDevelopmentKit του κατασκευαστή είτε μέσω μιας πλατφόρμας προγραμματισμού. Στην πρώτη περίπτωση, υπάρχει το μειονέκτημα ότι η εφαρμογή, δεν θα είναι συμβατή σε άλλο σύστημα, παρά μόνο σε αυτό που προγραμματίστηκε. Για παράδειγμα, εάν θέλουμε να το χρησιμοποιήσουμε σε μια συσκευή Blackberry, θα πρέπει να δημιουργήσουμε τις κατάλληλες βιβλιοθήκες, για να μπορέσουμε να το διαβάσουμε ή να το γράψουμε ξανά από την αρχή πράγμα αρκετά χρονοβόρο.Όμως αν είχαμε αναπτύξει , την εφαρμογή μας σε μια πλατφόρμα προγραμματισμού, θα μπορούσε να τρέξει η εφαρμογή μας σε οποιοδήποτε σύστημα.

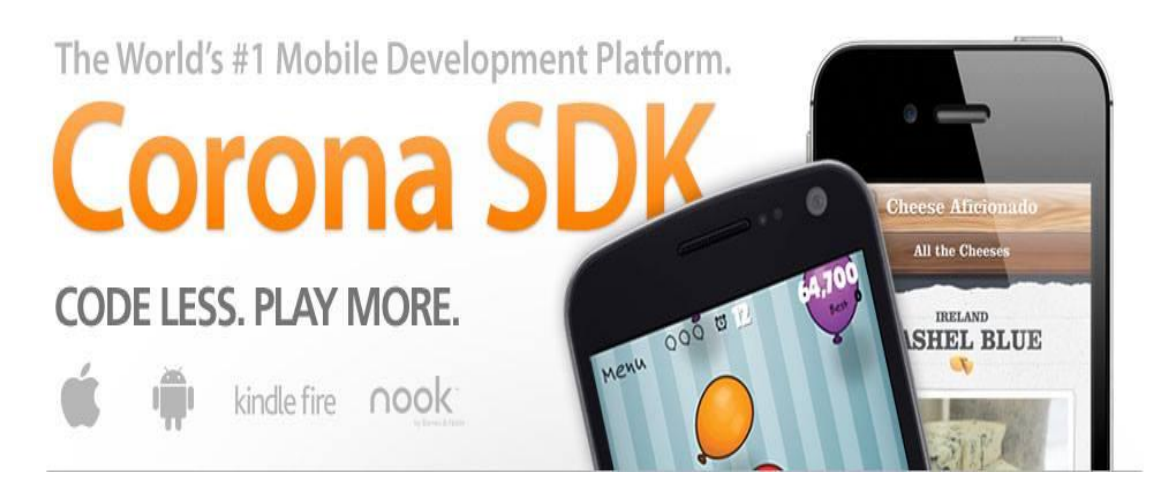

Εικόνα 8 : Corona SDK.

Το Corona SDK, είναι μια πλατφόρμα προγραμματισμού, που μπορεί να δημιουργήσει εφαρμογές για ¨έξυπνα κινητά¨ και tablets με λειτουργικό iOS και Android.Έχει δημιουργηθεί από τα Corona Labs και είναι διαθέσιμη προς όλους τους προγραμματιστές, επαγγελματίες η μη χωρίς κανένα κόστος, προσφέροντας στον προγραμματιστή άμεσα, όλες τις δυνατότητες του.

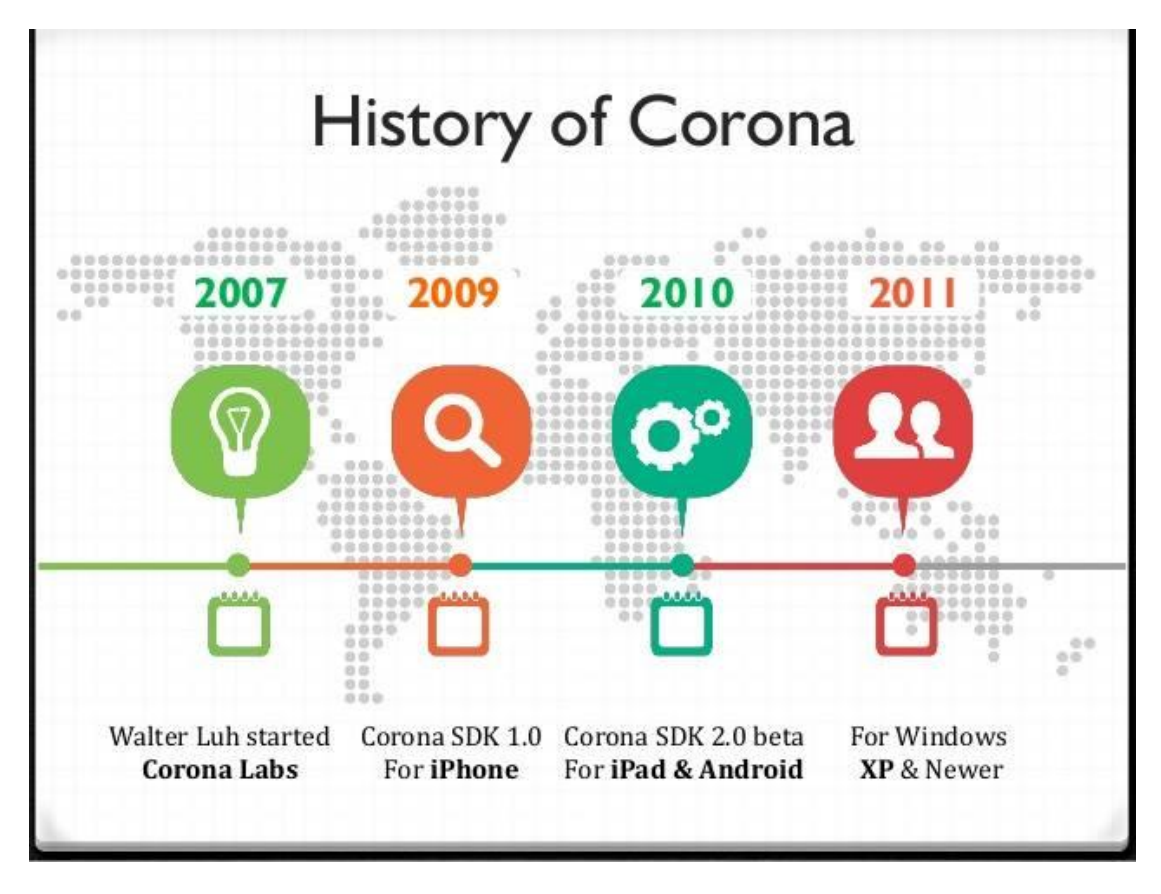

Εικόνα 9 : Ιστορία του Corona SDK.

Το Corona SDK, δεν διαθέτει δικό του προγραμματιστικό περιβάλλον, ο κώδικας γράφεται σε έναν απλό editor κειμένου, στην δικιά μας περίπτωση στο Notepad++.

|                      |     |                                                          | *C:\Users\Partsafas\Desktop\telikoneo\main.lua - Notepad++ [Administrator]        |                                                                                                    |             | $\qquad \qquad \Box$<br>$\Sigma$<br>$\qquad \qquad \Box$ |
|----------------------|-----|----------------------------------------------------------|-----------------------------------------------------------------------------------|----------------------------------------------------------------------------------------------------|-------------|----------------------------------------------------------|
|                      |     |                                                          |                                                                                   | Αρχείο Επεξεργασία Εύρεση Προβολή Κωδικοποίηση Γλώσσα Ρυθμίσεις Μακροεντολή Εκτέλεση Πρόσθετα Παράθυρο ? |             | X                                                        |
|                      |     | <b>BBBBBBB</b>                                           |                                                                                   | <b>GGDCA444551FEDAIODEHA5</b>                                                                            |             |                                                          |
|                      |     |                                                          |                                                                                   |                                                                                                    |             |                                                          |
|                      |     |                                                          | Filmain lua & Filiperiexome bd & Filipin Aso έγγραφο κειμένου bd & Filmain lua El |                                                                                                    |             |                                                          |
| 777                  |     | scrollView:insert(gr11)                                  |                                                                                   |                                                                                                    |             |                                                          |
| 778                  |     |                                                          |                                                                                   |                                                                                                    |             |                                                          |
| 779                  |     | return true                                              |                                                                                   |                                                                                                    |             |                                                          |
| 780                  |     | end                                                      |                                                                                   |                                                                                                    |             |                                                          |
| 781                  | end |                                                          |                                                                                   |                                                                                                    |             |                                                          |
| 782                  |     |                                                          |                                                                                   |                                                                                                    |             |                                                          |
| 783                  |     |                                                          | ak2:addEventListener( "touch", ak2 )                                              |                                                                                                    |             |                                                          |
| 784                  |     |                                                          |                                                                                   |                                                                                                    |             |                                                          |
| 785                  |     | □ function ak3:touch ( event )                           |                                                                                   |                                                                                                    |             |                                                          |
| 786                  |     |                                                          | if event.phase $=$ "began" then                                                   |                                                                                                    |             |                                                          |
| 787                  |     |                                                          | $all = displayloglap, newImageRect("images/3g/arxikh1.jpg", 540, 400)$            |                                                                                                    |             |                                                          |
| 788                  |     | $all.x = W / 2.01$                                       |                                                                                   |                                                                                                    |             |                                                          |
| 789                  |     | $a11.y = H / 5$                                          |                                                                                   |                                                                                                    |             |                                                          |
| 790                  |     | a1 = display.newImageRect("images/1g/mplg.jpg",540,100 ) |                                                                                   |                                                                                                    |             |                                                          |
| 791                  |     | $a1.x = W/2$                                             |                                                                                   |                                                                                                    |             |                                                          |
| 792                  |     | $a1. y = 440$                                            |                                                                                   |                                                                                                    |             |                                                          |
| 793                  |     |                                                          |                                                                                   |                                                                                                    |             |                                                          |
| 794                  |     |                                                          |                                                                                   |                                                                                                    |             |                                                          |
| 795                  |     |                                                          | widget =require("widget")                                                         |                                                                                                    |             |                                                          |
| 796                  |     |                                                          |                                                                                   |                                                                                                    |             |                                                          |
| 797                  |     |                                                          | function scrollListener (event)                                                   |                                                                                                    |             |                                                          |
| 798                  |     | phase=event.phase                                        |                                                                                   |                                                                                                    |             |                                                          |
| 799                  |     | $direction = event.direction$                            |                                                                                   |                                                                                                    |             |                                                          |
| 800                  |     |                                                          |                                                                                   |                                                                                                    |             |                                                          |
| 801                  |     | if event.limitReached then                               |                                                                                   |                                                                                                    |             |                                                          |
| 802                  |     | if "up"==direction then                                  |                                                                                   |                                                                                                    |             |                                                          |
| 803                  |     |                                                          | print ("reached top limit")                                                       |                                                                                                    |             |                                                          |
| 804                  |     |                                                          | elseif "down"==direction then                                                     |                                                                                                    |             |                                                          |
| 805                  |     |                                                          | print ("reached bottom limit")                                                    |                                                                                                    |             |                                                          |
| 806                  |     | end                                                      |                                                                                   |                                                                                                    |             |                                                          |
| 807                  |     | end                                                      |                                                                                   |                                                                                                    |             |                                                          |
| 808                  |     | return true                                              |                                                                                   |                                                                                                    |             |                                                          |
| 0000<br>$\leftarrow$ |     | and<br>111                                               |                                                                                   |                                                                                                    |             | ¥.                                                       |
|                      |     |                                                          |                                                                                   |                                                                                                    |             |                                                          |
| Lua source File      |     |                                                          | length: 114128 lines: 3013                                                        | Ln:790 Col:65 Sel:010                                                                                    | Dos\Windows | <b>INS</b><br>ANSI as UTF-8                              |

Εικόνα 10 : Notepad++ editor.

Το Notepad++ είναι ιδανικό εργαλείο για δημιουργήσει κανείς μια εφαρμογή καθώς , είναι σε θέση να αναγνωρίσει αρκετές γλώσσες προγραμματισμού, μία από αυτές είναι και η LUA, που την χρησιμοποιήσαμε για την κατασκευή της εφαρμογής μας, παρακάτω θα την αναλύσουμε λεπτομερώς.

## 3.2 Γιατί χρησιμοποιήσαμε το Corona SDK

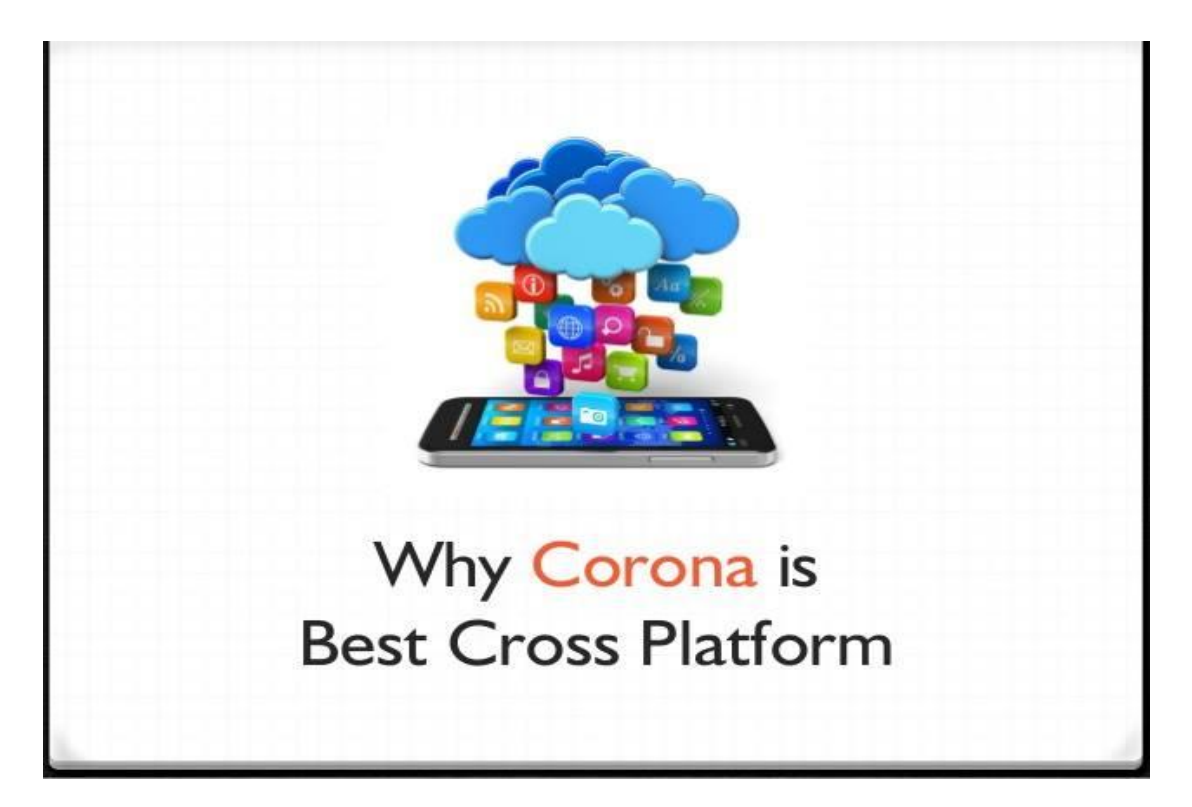

## Εικόνα 11 : Corona Platform

Ένας λόγος, για να προτιμήσουμε την πλατφόρμα προγραμματισμού Corona SDK για την δημιουργία μιας εφαρμογής είναι:

**Α)** Η δυνατότητα ,να μπορεί να προσαρμοστεί σε πολλές διαφορετικές συσκευές με διαφορετικά τεχνικά χαρακτηριστικά μεταξύ τους. Δηλαδή, να μπορούμε να ανοίξουμε την εφαρμογή μας και σε ένα smartphone αλλά και σε tablet χωρίς να έχει επηρεαστεί, η ανάλυση της οθόνης διορθώνοντας αυτόματα τυχόν λάθη.

**Β)** Είναι συμβατή με πολλές γνωστές λειτουργίες όπως: Google Maps, Facebook Connect, OpenGL, physics μπορώντας έτσι, να αυξήσουμε τις δυνατότητες της εφαρμογής μας, αλλά ταυτόχρονα να την κάνουμε και πιο ενδιαφέρον.

**Γ)** Η εφαρμογή, δημιουργείται σχετικά γρήγορα με τη γλώσσα προγραμματισμού LUA, η οποία είναι μια εύκολη scripted γλώσσα με πολλές διευκολύνσεις προς τον προγραμματιστή.

**Δ)** Η πλατφόρμα αυτή διαθέτει την επιλογή CoronaSimulator, με αυτή μπορούμε να προσομοιώσουμε την εφαρμογή σε διάφορες συσκευές, βλέποντας έτσι πως θα φαίνεται η συσκευή μας στους χρήστες. Αυτή η δυνατότητα, μας βοηθάει πάρα πολύ διότι βλέπουμε άμεσα το αποτέλεσμα του κώδικα που γράφουμε και μπορούμε να διορθώσουμε εκείνη τη στιγμή.

**Ε)** Οποιαδήποτε δυσκολία υπάρξει, ο προγραμματιστής μπορεί να απευθύνει στο community του Corona Labs.Υπάρχει μεγάλη συμμετοχή ενεργών χρηστών με εμπειρία και γνώσεις που μπορούν να λύσουν οποιαδήποτε απορία. Επίσης υπάρχουν και έτοιμα παραδείγματα, για καλύτερη κατανόηση της γλώσσας .

Παρακάτω, παρουσιάζονται μερικές από τις κορυφαίες εφαρμογές που έχουν γίνει με τη πλατφόρμα Corona SDK.

Το Fun Run το οποίο έχει 10 εκατομμύρια λήψεις και το παίζουν παγκοσμίως πάνω από 45 εκατομμύρια παίχτες και είναι στις καλύτερες 100 εφαρμογές μέσα σε 54 χώρες.

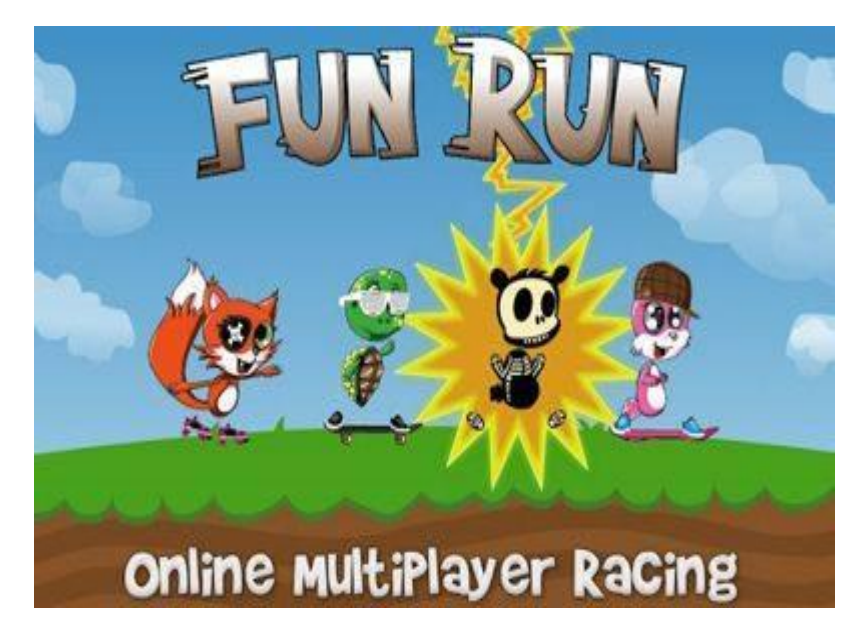

Εικόνα 12 : Fun Run.

Επίσης, ένα πολύ πετυχημένο παιχνίδι είναι το Blast Monkeys το οποίο έχει 10 εκατομμύρια λήψεις. Η συγκεκριμένη εφαρμογή, είχε προταθεί για "Best Consumer App", το 2011 στα Global Mobile Awards.

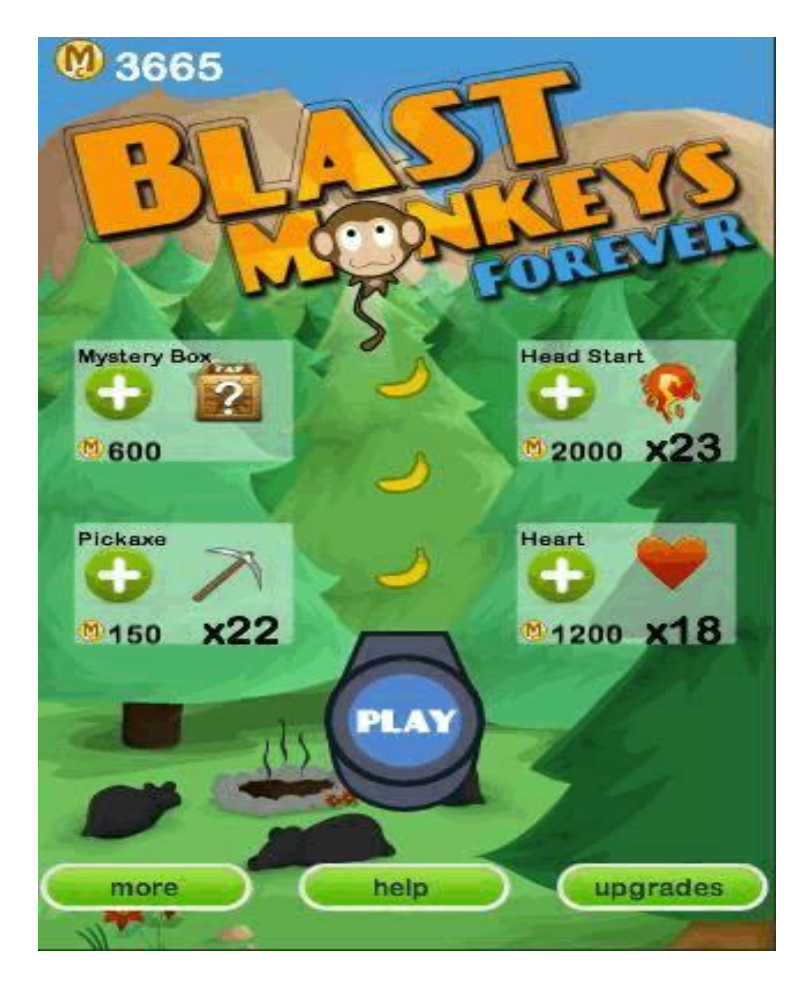

Εικόνα 13 :Blast Monkeys.

## 3.3 Γλώσσα προγραμματισμού LUA

 H Lua, είναι μια ελαφριά γλώσσα προγραμματισμού, που σχεδιάστηκε σαν γλώσσα σεναρίων για την επέκταση εφαρμογών . Η Lua, με την javascript έχουν κοινή σημασιολογία παρά τις διαφορές που μπορεί να εντοπίσει κάποιος στην σύνταξη, χρησιμοποιούν, αντικείμενα βασισμένα στα πρωτότυπα. Η Lua χρησιμοποιείται, σε πολλές εφαρμογές, αλλά έχει μια μεγαλύτερη

κλίση προς την βιομηχανία των videogames.Η Lua περιγράφεται ως μια γλώσσα πολλαπλών παραδειγμάτων καθώς παρουσιάζεται ευέλικτη και δεν βασίζεται σε κάποιον πολύπλοκο ορισμό που θα ταιριάζει σε ένα μόνο παράδειγμα. Έτσι, τα χαρακτηριστικά που διαθέτει, μπορούν να επεκταθούν και να ταιριάζουν σχεδόν παντού. Πολλές μετρήσεις, έχουν δείξει ότι η Lua είναι από τις ταχύτερες γλώσσες προγραμματισμού. Πολλές εφαρμογές που γνώρισαν μεγάλη επιτυχία, έχουν γραφτεί με Lua.

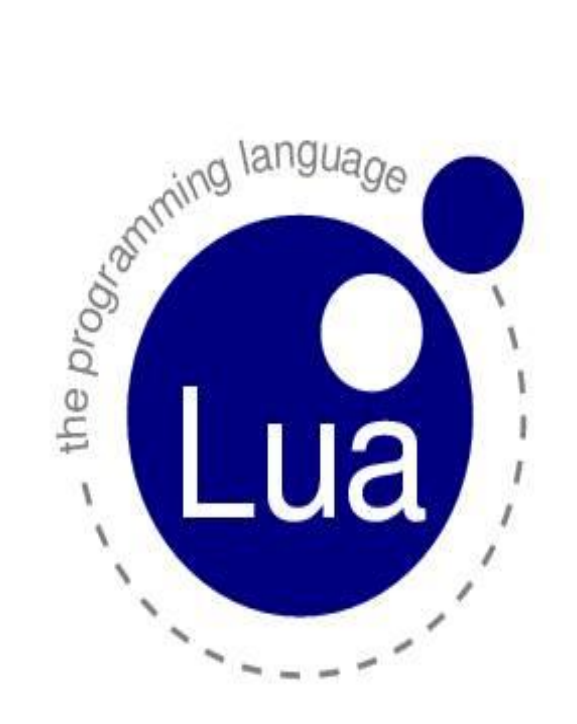

Είκονα 14 : Lua

Τα αρχεία Lua, μπορούν να προσαρμόσουν συγκεκριμένες εφαρμογές, όπως για παράδειγμα τα βιντεοπαιχνίδια World of Warcraft και Dawn of War .Επίσης, το δημοφιλές παιχνίδι για φορητές συσκευές Angry Birds χρησιμοποιεί αρχεία Lua. Επιπρόσθετα , το Adobe Photoshop Lightroom, την χρησιμοποιεί για τη γραφική διεπιφάνεια χρήστη. Η εταιρεία Cisco χρησιμοποιεί την Lua, για να υλοποιεί τις δυναμικές πολιτικές πρόσβασης. Ακόμα ,και το πρόγραμμα αναπαραγωγής πολυμέσων VLC χρησιμοποιεί Lua για την υποστήριξη σεναρίων.

## **4 Δημιουργία εφαρμογής e SAMOS**

## 4.1 Εγκατάσταση του Corona SDΚ

Αφού αποφασίσαμε, με ποιο εργαλείο θα προγραμματίζουμε στο Android, πρώτη μας δουλειά είναι, να εγκαταστήσουμε το πρόγραμμα Corona SDΚ.

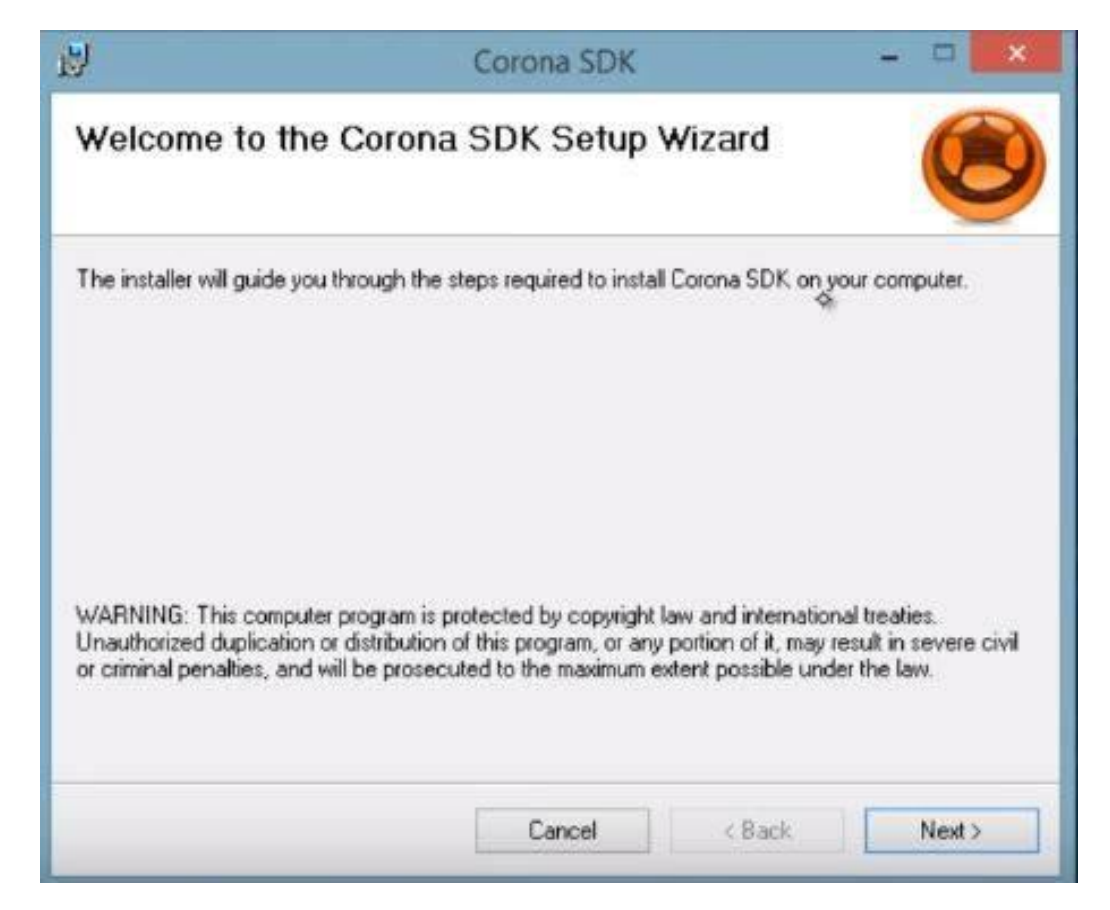

# Εικόνα 15 : Εγκατάσταση του Corona SDK

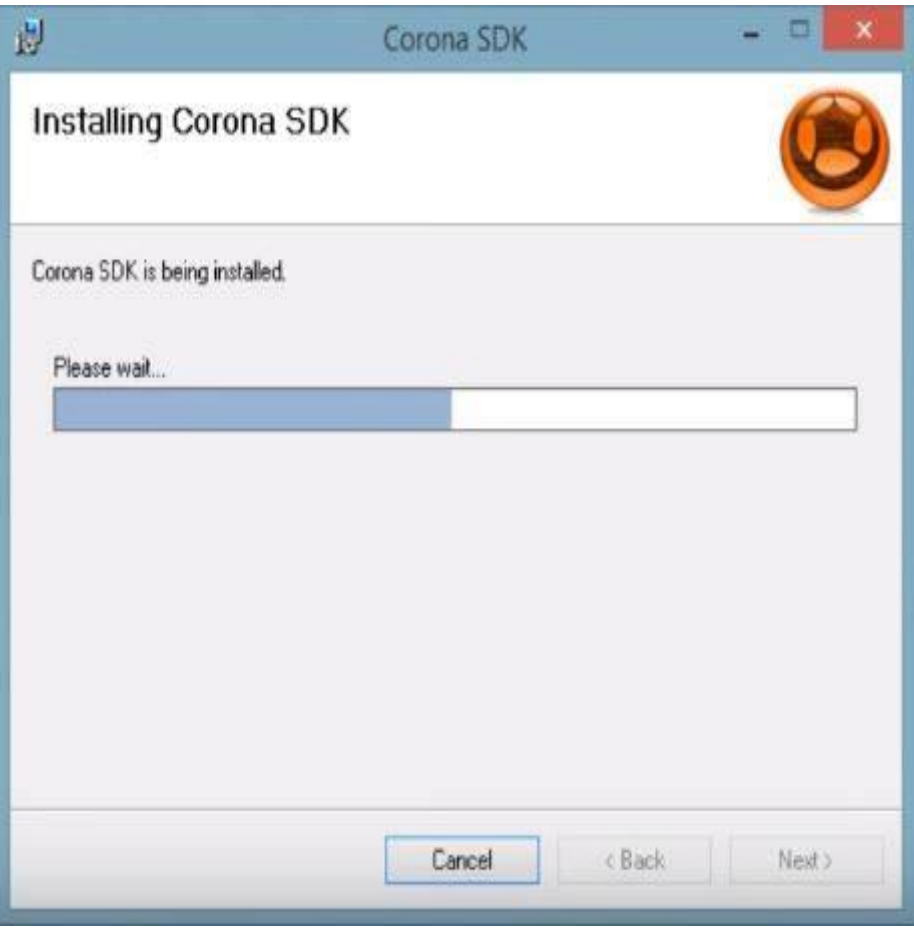

## Εικόνα 16 : Εγκατάσταση του Corona SDK

 Αφού, τελειώσει η εγκατάσταση του προγράμματος, το μόνο που μένει , είναι να ανοίξουμε το Notepad++ να γράψουμε τον κώδικα της εφαρμογής και στη συνέχεια, να το αποθηκεύσουμε με το όνομα main.lua ώστε, να το αναγνωρίσει το Corona SDΚ. Όταν θελήσουμε να το ανοίξουμε και να δούμε το αποτέλεσμα της εφαρμογής μας, πατάμε Open και στη συνέχεια πάμε στο φάκελο που έχουμε αποθηκεύσει, το αρχείο main.lua.Στο φάκελο, που θα είναι το βασικό μας αρχείο, θα πρέπει να υπάρχει και ο φάκελος με τις εικόνες που χρησιμοποιήσαμε, για την εφαρμογή μας. Στις Εικόνες 19 και 20 παρακάτω, μπορούμε να δούμε από που να ανοίξουμε το αρχείο, αλλά και την αρχική εικόνα της εφαρμογής μας. Το αρχέιο main.lua θα πρέπει να είναι στο ίδιο φάκελο με τον φάκελο των εικόνων που χρησιμοποιούμε για τις εικόνες τηςεφαρμογής.

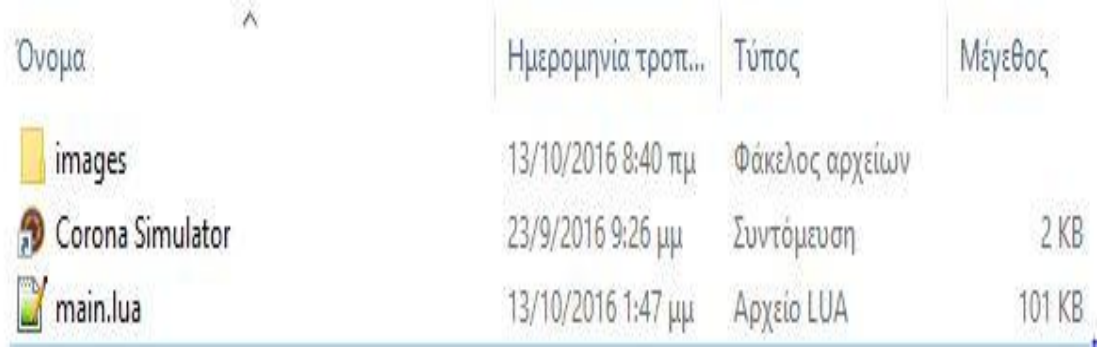

Εικόνα 17 :Φάκελος Αρχείων

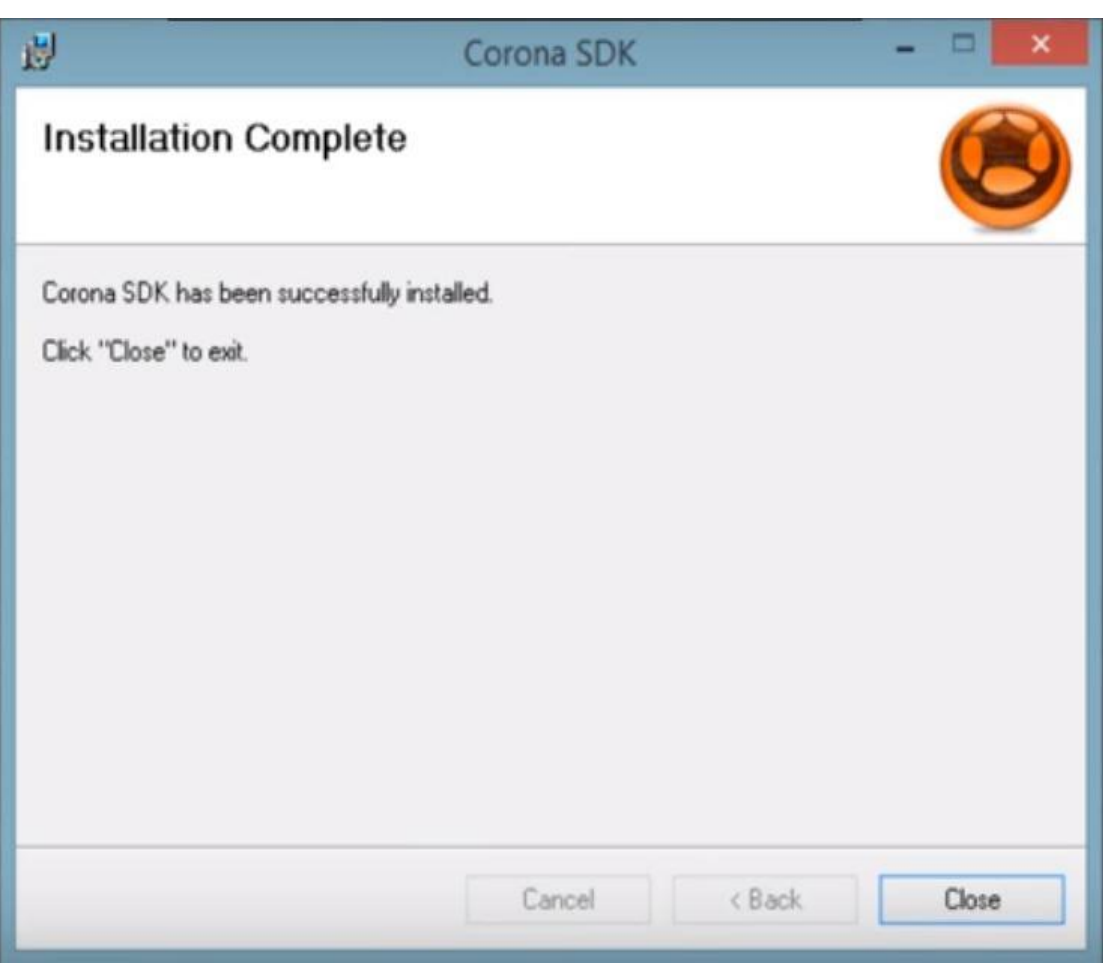

Εικόνα 18 :Ολοκλήρωση Εγκατάστασης

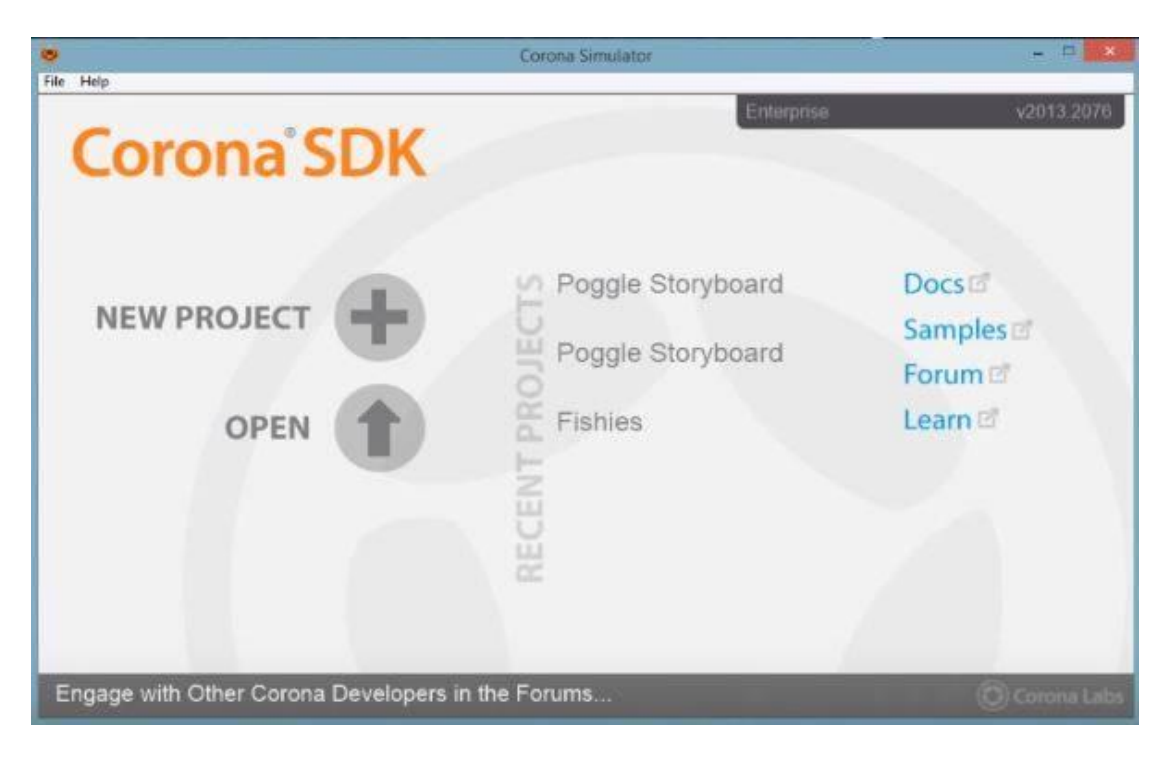

Εικόνα 19 : Άνοιγμα Project

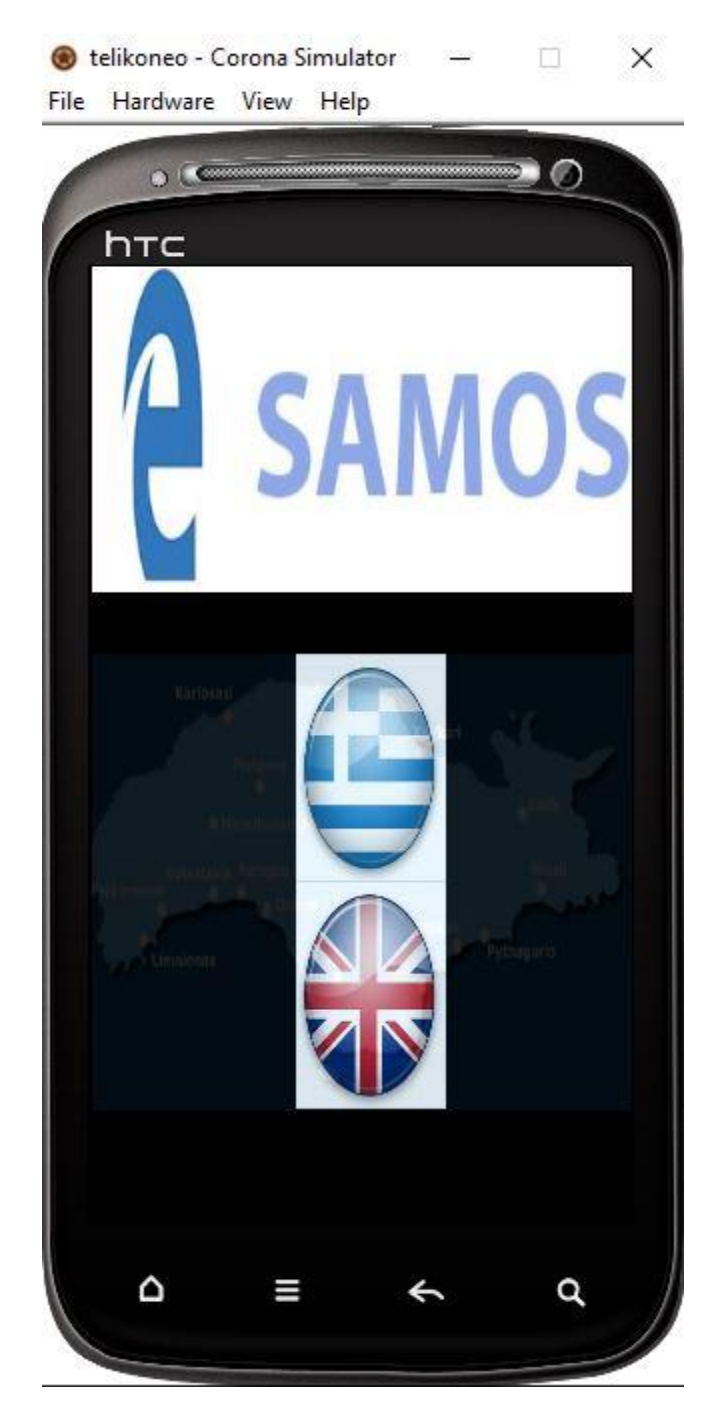

Εικόνα 20 : Αρχική Εικόνα της Εφαρμογής

### 4.2 Σχεδιασμός Υλοποίησης της εφαρμογής

 Η εφαρμογή που θα φτιάξω ,θα είναι ένας τουριστικός οδηγός της Σάμου, ο οποίος θα είναι διαθέσιμος στους χρήστες σε 2 γλώσσες την ελληνική και την αγγλική. Θα χρησιμοποιήσω, πολλές εικόνες για την καλύτερη κατανόηση του νησιού και θα γράψω αρκετές πληροφορίες, που ενδιαφέρουν έναν ταξιδιώτη. Στο κώδικα που θα γράψω θα χρησιμοποιήσω συναρτήσεις , θα βάλω touch buttons τα οποία θα δημιουργήσω με το Adobe photoshop και τέλος θα βάλω ένα πεδίο όπου θα γράφω κείμενο.

### 4.3 Υλοποίηση της εφαρμογής

 Θα ξεκινήσουμε από την αρχική εικόνα της εφαρμογής μας φτιάχνοντας την επιλογή για το ποια γλώσσα προτιμάει να χρησιμοποιήσει ο χρήστης. Στην εικόνα 21 φαίνονται οι μεταβλητές που έχουμε χρησιμοποιήσει για την αρχική εικόνα, στην εικόνα 20 φαίνεται με την βοήθεια του Corona Simulator, το αποτέλεσμα των παρακάτω γραμμών. Η εικόνα 22 μας δείχνει τη δημιουργία των κουμπιών στο photoshop.

C:\Users\kwstas\Desktop\telikoneo\main.lua - Notepad++

Αρχείο Επεξεργασία Εύρεση Προβολή Κωδικοποίηση Γλώσσα Ρυθμίσεις Μακροεντολή Εκτέλεση Πρόσθετα Παράθυρο ? BBBBBCAIXDAIDCIAN & CHERISTED BAIDED BE main.lua **E3**  $W = \text{display.contentWidth}$  $\overline{1}$  $H = \text{display.contentHeight}$  $\overline{c}$  $\overline{3}$ background1 = display.newImageRect("images/0/polo.jpg", 550,330 ) -- e samos  $\overline{4}$ 5 background1.x =  $\sqrt{2}$ background1.y =  $H / 5.9$  $\sqrt{6}$  $7\phantom{.0}$  $8$ background2 = display.newImageRect("images/0/gr.jpg", 150,230 )-- shmaia elladas  $\overline{9}$ background2.x =  $\frac{W}{1.94}$ <br>background2.y =  $\frac{W}{1.90}$  $10$  $11\,$  $12$ 13 background3 = display.newImageRect("images/0/eng.jpg",  $150,230$ ) -- shmaia agglias background3.x =  $\frac{W}{1.94}$ <br>background3.y =  $\frac{W}{1.31}$ 14  $15$ 16 17 18 map = display.newImageRect("images/0/map.jpg", 559,460) -- xarths samou 19 map.x =  $\frac{W}{2.08}$ <br>20 map.y =  $\frac{W}{1.55}$ 21  $map.alpha=0.15$ 

Εικόνα 21 : Κώδικας της αρχικής εικόνας

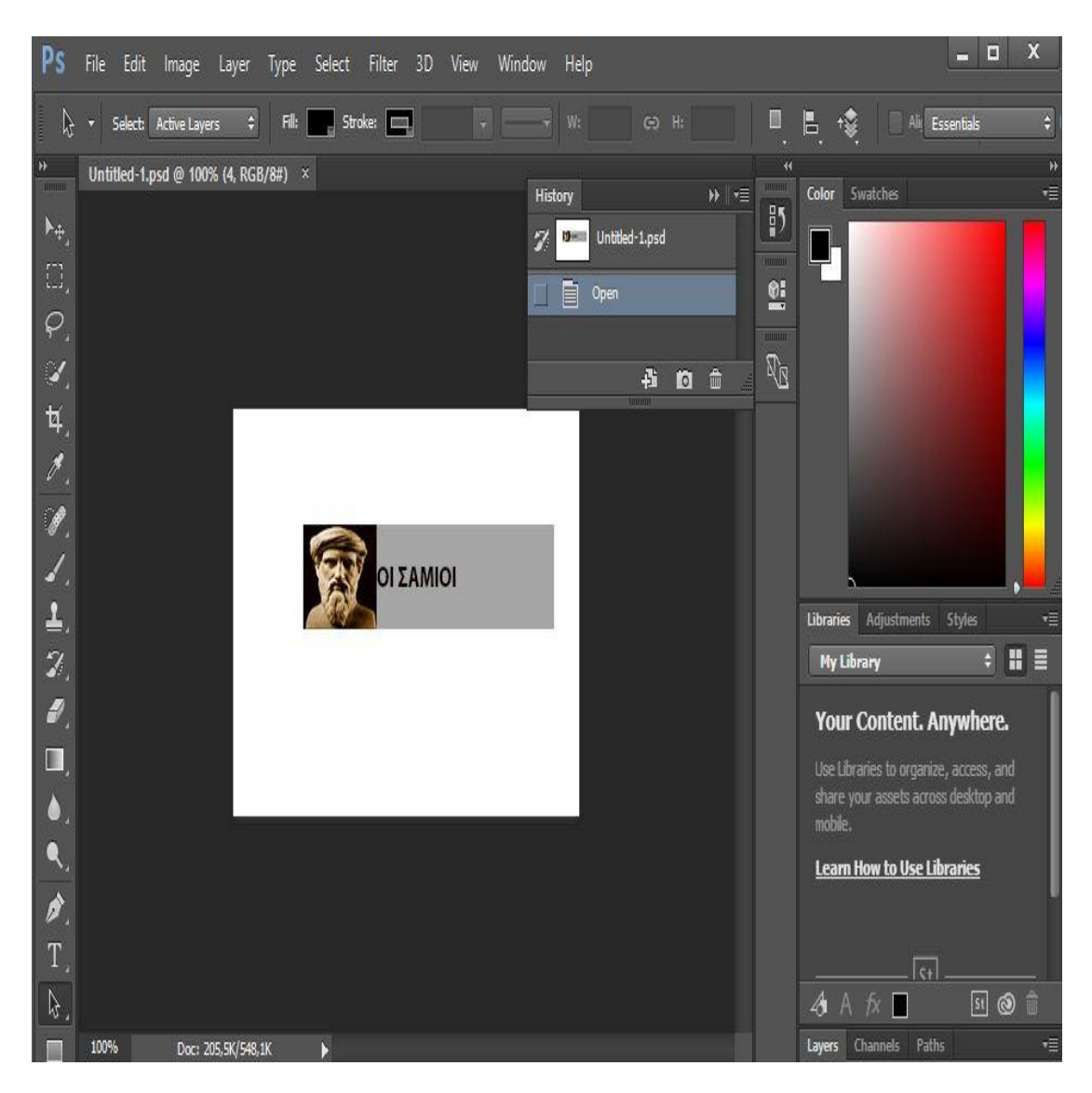

Εικόνα 22 : Δημιουργία Εικόνων στο Photoshop

Στη συνέχεια, αφού πατήσει ο χρήστης την ελληνική σημαία, θα μεταβεί στον ελληνικό κατάλογο. Εκεί αρχίζει η πλοήγηση ,για να μάθει ότι τον ενδιαφέρει. Ο κώδικας που περιγράφει το ελληνικό menu, αποτελείται από μια μεγάλη συνάρτηση ,και μέσα σε αυτή υπάρχουν μικρότερες συναρτήσεις ,που όλες μαζί υλοποιούν το ελληνικό menu.Η συνάρτηση ,ενεργοποιείται με το πάτημα του κουμπιού, τότε μόνο ξεκινάει το event. Το όνομα του αντικειμένου που στην εφαρμογή μας είναι κουμπί χρησιμοποιείται σαν μεταβλητή με τον addEventListener. Με την ίδια λογική έχει προγραμματιστεί και το αγγλικό menu,δηλαδή έχουμε μια μεγάλη συνάρτηση και μέσα σε αυτή την απαρτίζουν πολλές μικρότερες ,με την κάθε μια, να έχει μια συγκεκριμένη λειτουργία. Στην εικόνα 23 φαίνεται, το γραφικό περιβάλλον του ελληνικού menu.Ο κώδικας της εικόνας 23, φαίνεται στην εικόνα 24.

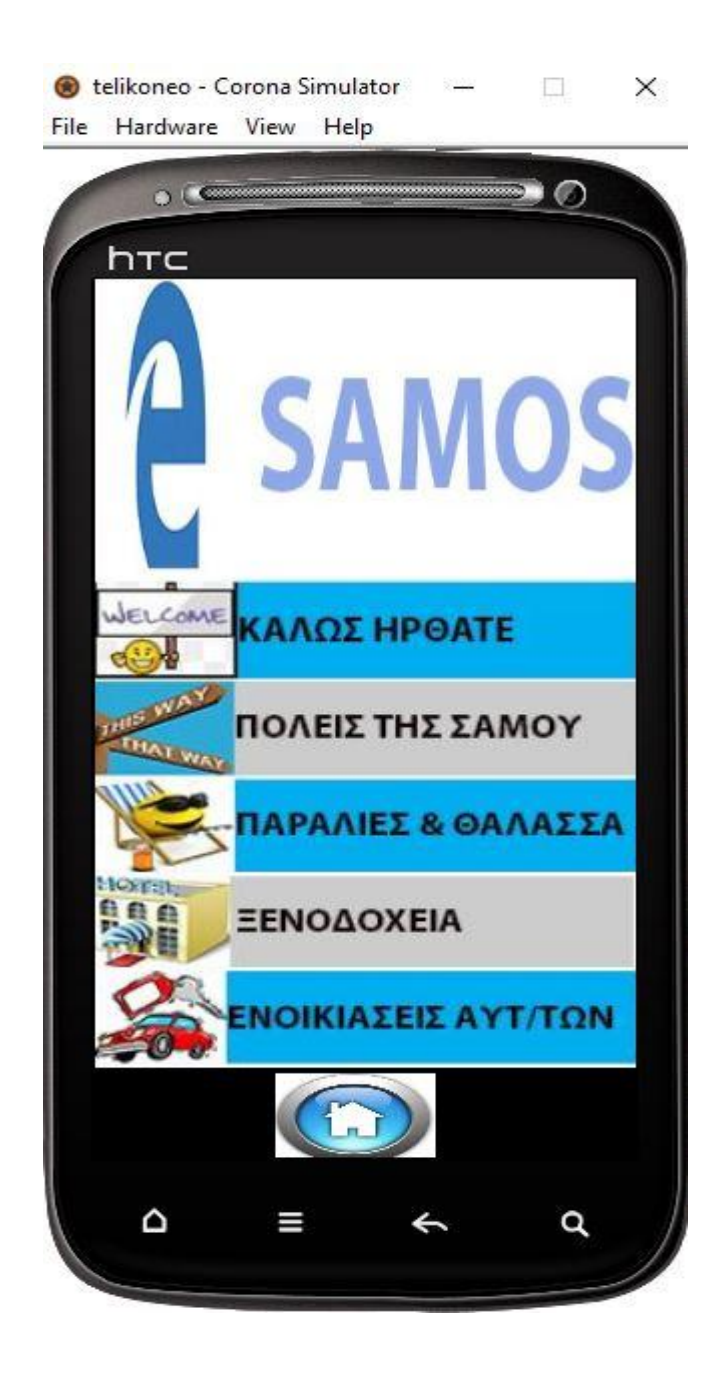

### Εικόνα 23 : Menu στα ελληνικά

```
function background2:touch( event )
   if event. phase == "began" then
background4 = display.newImaqeRect("imaqes/0/polo.jpq", 550,330)
background4.x = W/2background4.y = H/5.9proti = display.newImageRect("images/1g/proti.jpg",550,110) -- kalws hrthate eikona
proti.x = W/2proti.y = H / 2.5deuteri = display.newImageRect("images/1g/deuteri.jpg", 550, 110 ) -- poleis ths samou
deuteri.x = W/2deuteri.y = H / 1.95triti = display.newImageRect("images/1g/triti.jpg",550,110) --paralies
triti.x = W/2triti.y = H / 1.60tetarti = display.newImageRect("images/1g/tetarti.jpg", 550, 110) -- ksenodoxeia
tetarti.x = W/2tetarti.y = H / 1.365pempti = display.newImageRect("images/1g/pempti.jpg",550,110) -- autokinhta
pempti.x = W/2pempti.y = H / 1.19home = display.newImageRect("images/1g/home.jpg", 160,100)
home.x = 260home.v = 918home: addEventListener ( "touch", background2 )
```
#### Εικόνα 24 : Κώδικας για το Menu στα ελληνικά

Όπως βλέπουμε παραπάνω, ρυθμίζουμε τις διαστάσεις των εικόνων, βάζουμε, το σωστό μονοπάτι ,για να βρεθεί η εικόνα και κάτω κάτω, φαίνεται η επιλογή αρχική σελίδα (κουμπί home) όπου αν την επιλέξει ο χρήστης, τον βγάζει στο αντίστοιχο αρχικό menu που έχει επιλέξει. Αν ο χρήστης ,για παράδειγμα πατήσει την επιλογή καλώς ήρθατε, θα του εμφανίσει το αντίστοιχο menu που φαίνεται στην εικόνα 25 και ο κώδικας της στην εικόνα 26.

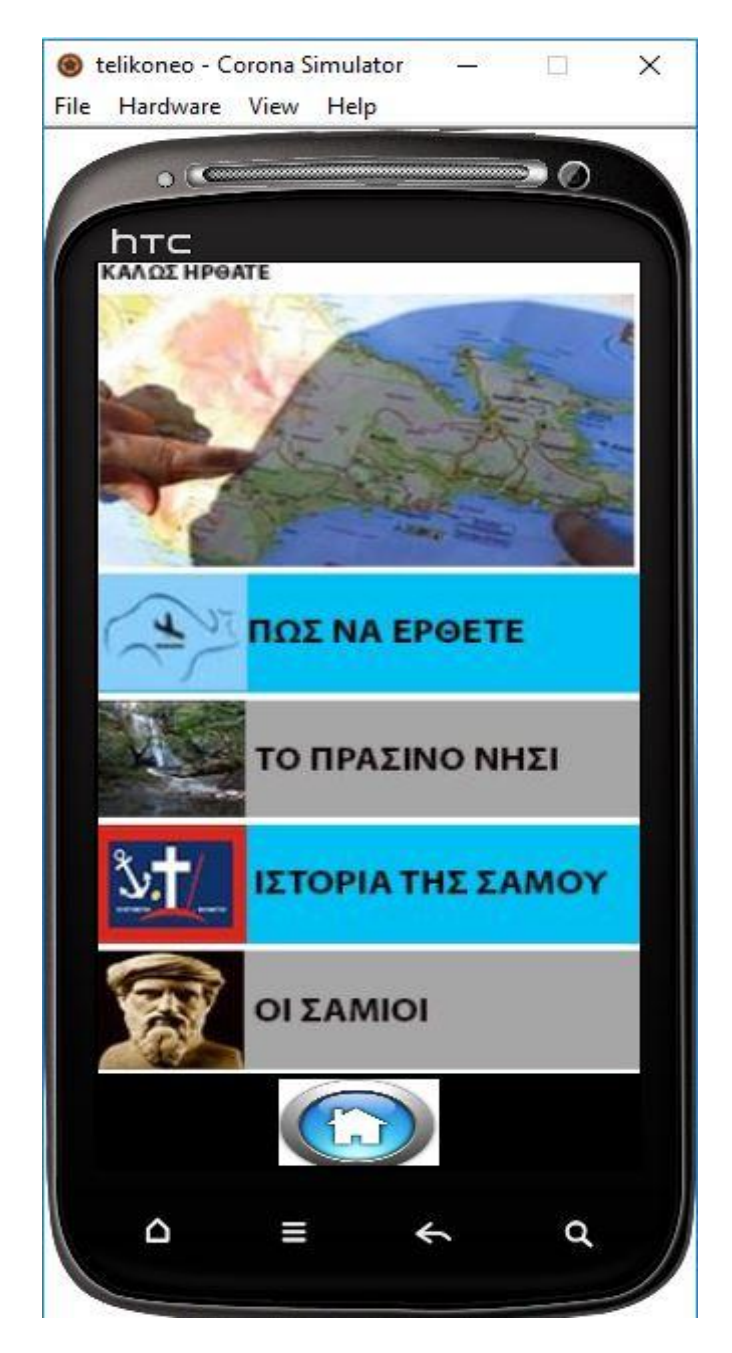

Εικόνα 25 : Εικόνα μέσα από το Menu στα ελληνικά

```
function proti:touch ( event )
    if event.phase == "began" then
       top1 = display. display.newImageRect("images/0/kalosirthate.jpg", 550,330) -- panneikonatop1.x = W/2top1.y = H / 5.9pws = display.newImageRect("images/3e/11.jpg",550,133) -- pws na erthete eikona
 pws.x = W/2pws.y = H / 2.43prasino = display, newImageRect("images/3e/12.jpg 50,133) -- prasino eikonaprasino.x = W/2prasino.y = H / 1.82istoria = display.newImageRect("images/3e/13.jpg",550,133) -- istoria eikona
 istoria.x = W/2istoria.y = H / 1.455samioi = display.newImageRect("images/3e/14.jpg",550,133) -- oi samioi eikona
 samioi.x = W/2samioi.y = H / 1.21
```

```
 Εικόνα 26 : Κώδικας μέσα από το Menu στα ελληνικά
```
 Στην εικόνα 25, ακολουθούμε την ίδια λογική με την εικόνα 23. Είναι ένα υπομενού, που κάθε ένα αντικείμενο, είναι και ένα κουμπί (touched) που αν τα πατήσουμε, το καθένα από αυτά, θα μας πάει στην αντίστοιχη συνάρτηση, που περιέχει πληροφορίες ,όπως για την ιστορία της Σάμου ,τον τρόπο με τον οποίο μπορεί να ταξιδέψει κάποιος στην Σάμο κ.α. Στη συνέχεια, αν πάτησει ο χρήστης το κουμπί πως να έρθετε, μεταφέρεται στη συνάρτηση που περιέχει αυτές τις πληροφορίες. Στην εικόνα 27, φαίνεται η εφαρμογή και αυτό που θα δεί ο χρήστης, και στην εικόνα 29 περιγράφεται ο κώδικας.

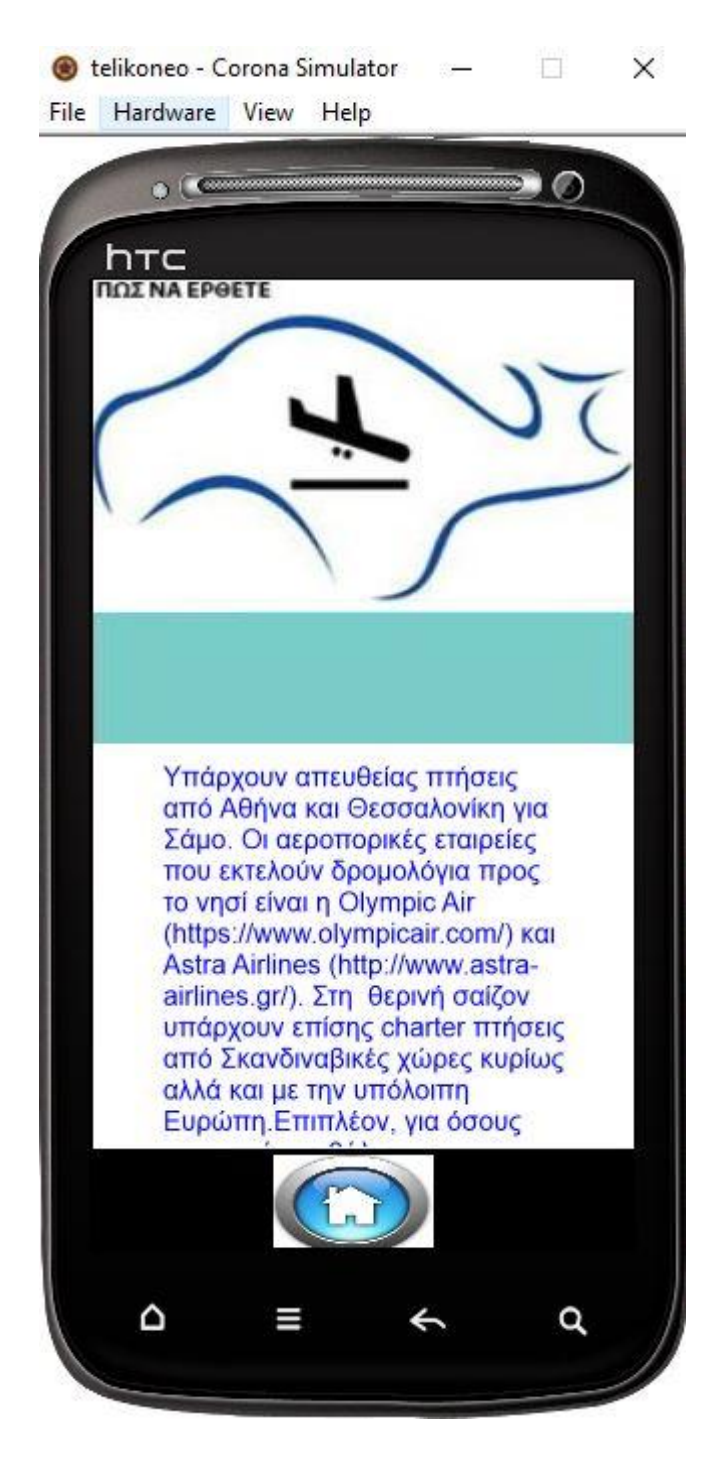

Εικόνα 27 : Εικόνα μέσα από το Menu στα ελληνικά

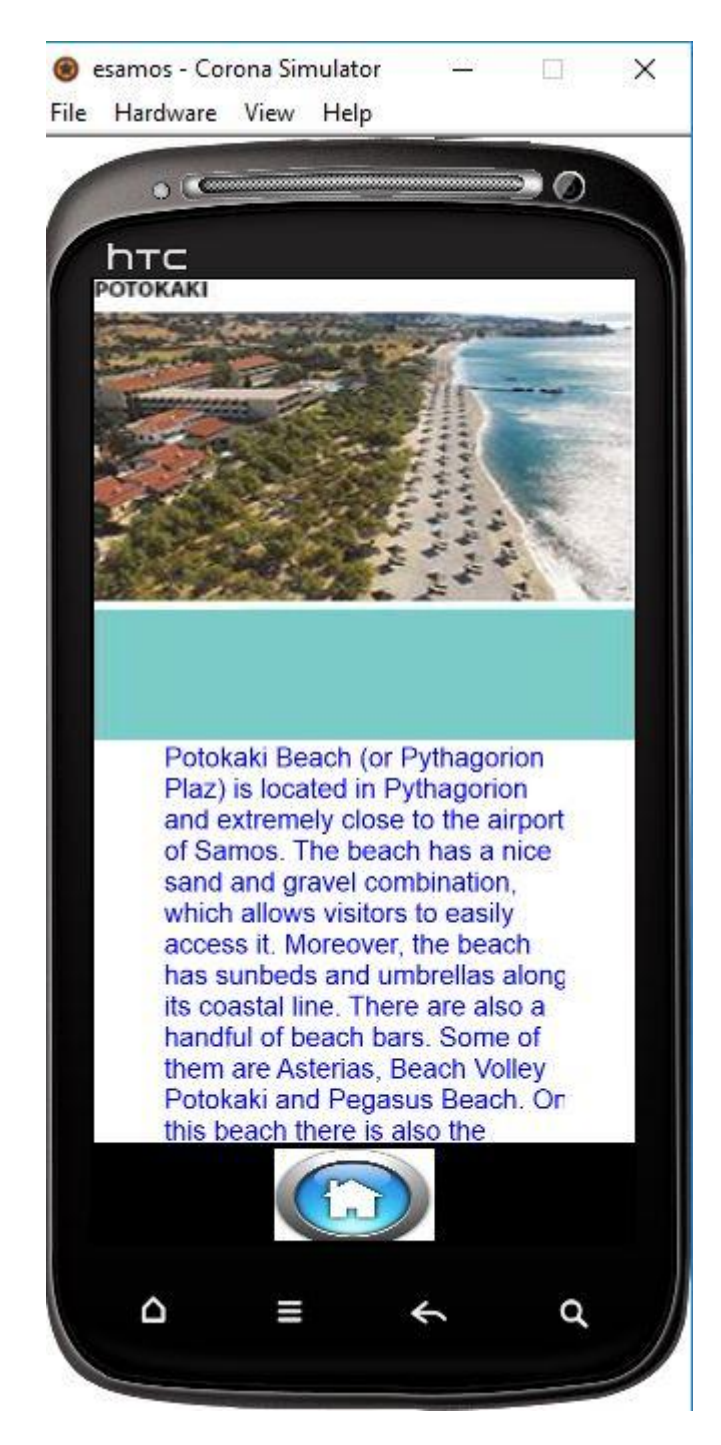

Εικόνα 28 : Εικόνα από το αγγλικό Menu

```
function pws: touch ( event )
   if event.phase == "began" then
     all = display.newImageRect("images/0/pos.jpg", 550, 330) -- pws na erthetae eikonaall.x = W / 2a11.y = H / 5.9a1 = displayi>display.newImageRect("images/lg/mple.jpg", 540, 160) -- mplea1.x = W/2a1.y = 410widget =require("widget")
  function scrollListener (event)
  phase=event.phase
  direction = event.directionif event. limitReached then
   if "up"==direction then
    print ("reached top limit")
    elseif "down"==direction then
    print ("reached bottom limit")
    end
    end
    return true
    end
     scrollView = widget.newScrollView
      \mathbf{I}left=0,
      top=460,
      width=540,
      height=400,
      topPadding=219,
      bottomPadding=110,
      horizontalScrollDisabled=true,
      verticalScrollDisabled=false,
      listener=scrollListener
      \mathbf{I}lotsoftext= "Υπάρχουν απευθείας πτήσεις από Αθήνα και Θεσσαλο
 gr11=display.newText(lotsoftext, 50, 110, 400, 0, "Helvetica", 27)gr11:setTextColor(0,0,250)backgroundColor = \{120, 40, 10, 60\}gr11.x=display.contentCenterX
 scrollView:insert(gr11)
          return true
     end
end
pws:addEventListener( "touch", pws )
```

```
 Εικόνα 29 : Κώδικας για εμφάνιση κειμένου
```
Στην 28 εικόνα, πάλι χρησιμοποιούμε event και με το που πατηθεί η επιλογή, εμφανίζονται οι κατάλληλες εικόνες ,μόνο, που εδώ οι πληροφορίες, που δίνονται, έχουν την μορφή κειμένου και για αυτό χρησιμοποιήσαμε ενάν scrollListener, ο οποίος ρυθμίζει, τα πάνω και κάτω όρια, του κειμένου στην οθόνη ώστε, να μπορεί ο χρήστης να κινήσει την οθόνη και να διαβάσει όλο το κείμενο. Στην συνέχεια, γράψαμε το κείμενο που θέλαμε να εμφανιστεί ,και ρυθμίσαμε τη διάταξη του, δηλαδή πως και που θα φαίνεται στην εφαρμογή. Αφού ο χρήστης, διάβασε αυτά που ήθελε, στη συνέχεια, μπορεί να πατήσει το κουμπί της αρχικής οθόνης, για να μάθει και άλλες πληροφορίες, αλλιώς, μπορεί να βγει από την εφαρμογή.

#### 4.4 Αποτελέσματα και Συμπεράσματα

 Με την ολοκλήρωση της πτυχιακής εργασία, το αποτέλεσμα που έβγαλε, κρίνεται αρκετά καλό, διότι η εφαρμογή υλοποιήθηκε όπως ακριβώς την είχαμε σχεδιάσει, αντιμετωπίζοντας επιτυχώς μερικές δυσκολίες που εμφανίστηκαν κατά τη διάρκεια προετοιμασίας της. Η εφαρμογή αυτή, μπορεί να ωφελήσει, τόσο τον χρήστη που την χρησιμοποιεί, δίνοντας του σημαντικές πληροφορίες ,για την συνέχεια των διακοπών του, όσο και το νησί της Σάμο, αναδεικνύοντας όλες τις ομορφιές της. Επίσης, η χρησιμότητα τέτοιων εφαρμογών, είναι μια καλή διαφήμιση, για τις τοπικές επιχειρήσεις όπως ξενοδοχεία ,εστιατόρια κ.α. Μερικές μελλοντικές βελτιώσεις που θα μπορούσαν να γίνουν είναι να υπάρxει online χάρτης της Google, βοηθώντας έτσι στον προσανατολισμό των περιοχών, να δίνεται η δυνατότητα στο χρήστη να επιλέγει, αγαπημένα μέρη ή τοποθεσίες που θέλει να επισκεφθεί, για να μην το ξεχάσει. Αυτή η εφαρμογή, μας έκανε να καταλάβουμε, πως δημιουργούνται οι πολλές χιλιάδες άλλες εφαρμογές και είναι μια καλή αρχή σαν φοιτητές να μπούμε σιγά σιγά στο πραγματικό κόσμο των προγραμματιστών ,διότι στο μέλλον αυτό θα είναι το επάγγελμα μας.

#### **Βιβλιογραφία:**

- [1] Android <https://el.wikipedia.org/wiki/Android>
- [2] Corona labs <https://coronalabs.com/>
- [3] Lua <https://www.lua.org/>
- [4] Corona [https://en.wikipedia.org/wiki/Corona\\_\(software\)](https://en.wikipedia.org/wiki/Corona_(software))
- [5] Lua <https://el.wikipedia.org/wiki/Lua>
- [6] Osarena <http://osarena.net/android/infographic.html>
- [7] All about Android <http://www.allaboutandroid.gr/>
- [8] Techblog <http://techblog.gr/>
- [9] Techmaniacs <http://techmaniacs.gr/>
- [10] Android <https://www.angroid.gr/>
- [11] GreeceAndroid <http://www.greeceandroid.gr/>
- [12] DoctorAndroid <http://www.doctorandroid.gr/>
- [13] AndroidGreece -<http://androidgreece.gr/tutorials/>
- [14] Androidhellas <http://www.androidhellas.gr/>
- [15] AndroidAuthority [http://www.androidauthority.com](http://www.androidauthority.com/)
- [16] TutorialsPoint <http://www.tutorialspoint.com/lua/>
- [17] Luatut <http://luatut.com/>